### CANSAT BELGIUM

### Hardware kit discovery

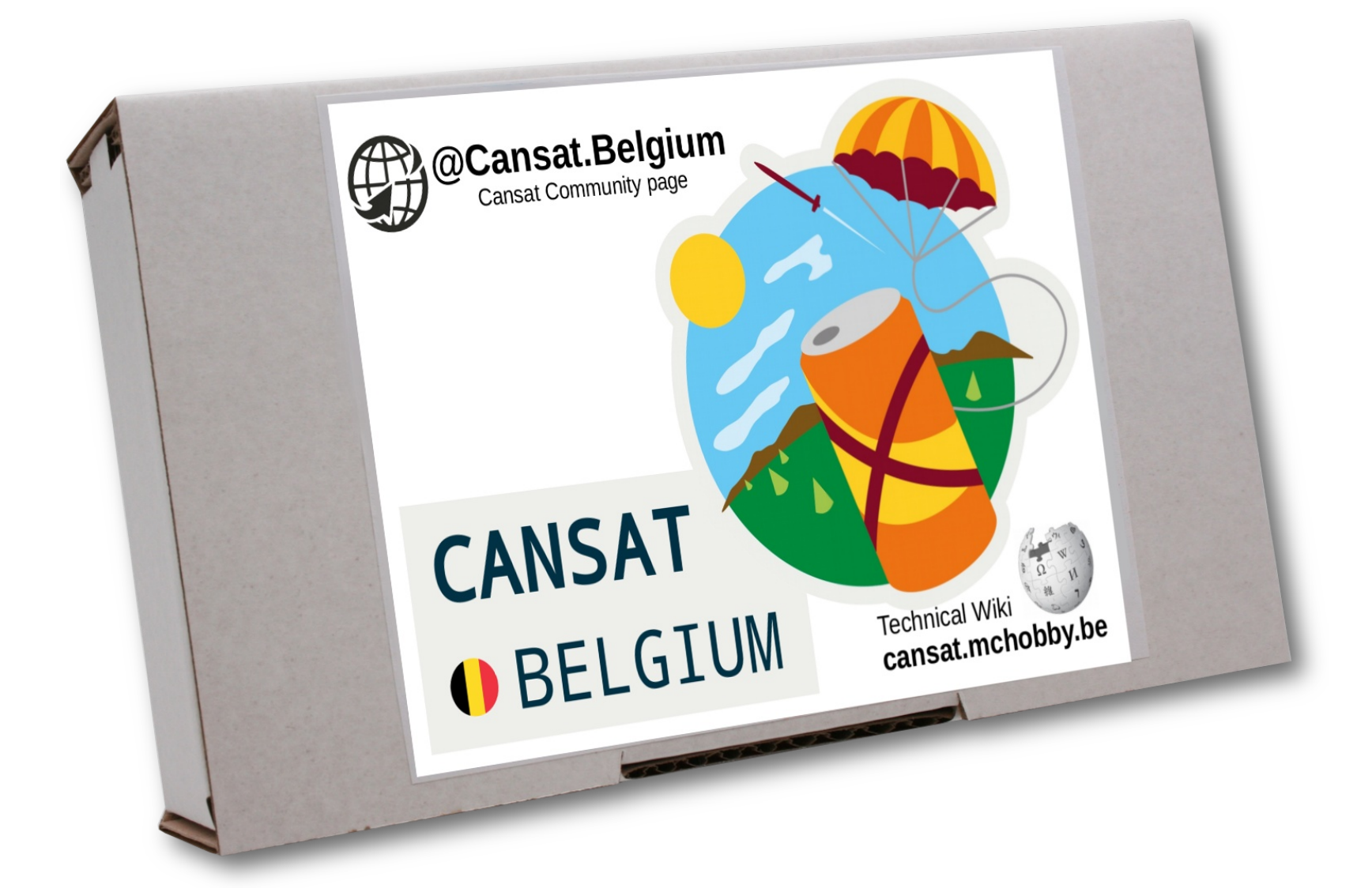

### Presentation themes **CANSAT O** BELGIUM

- About the wiki  $@$  cansat-pico.mchobby.be
- Arduino Uno  $\rightarrow$  Raspberry-Pi Pico
- Review the kit content
- Raspberry-Pi Pico and goodies
- LiPo batteries
- Radio transmission

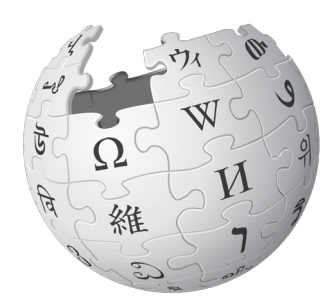

### cansat-pico.mchobby.be

### • Getting started guide

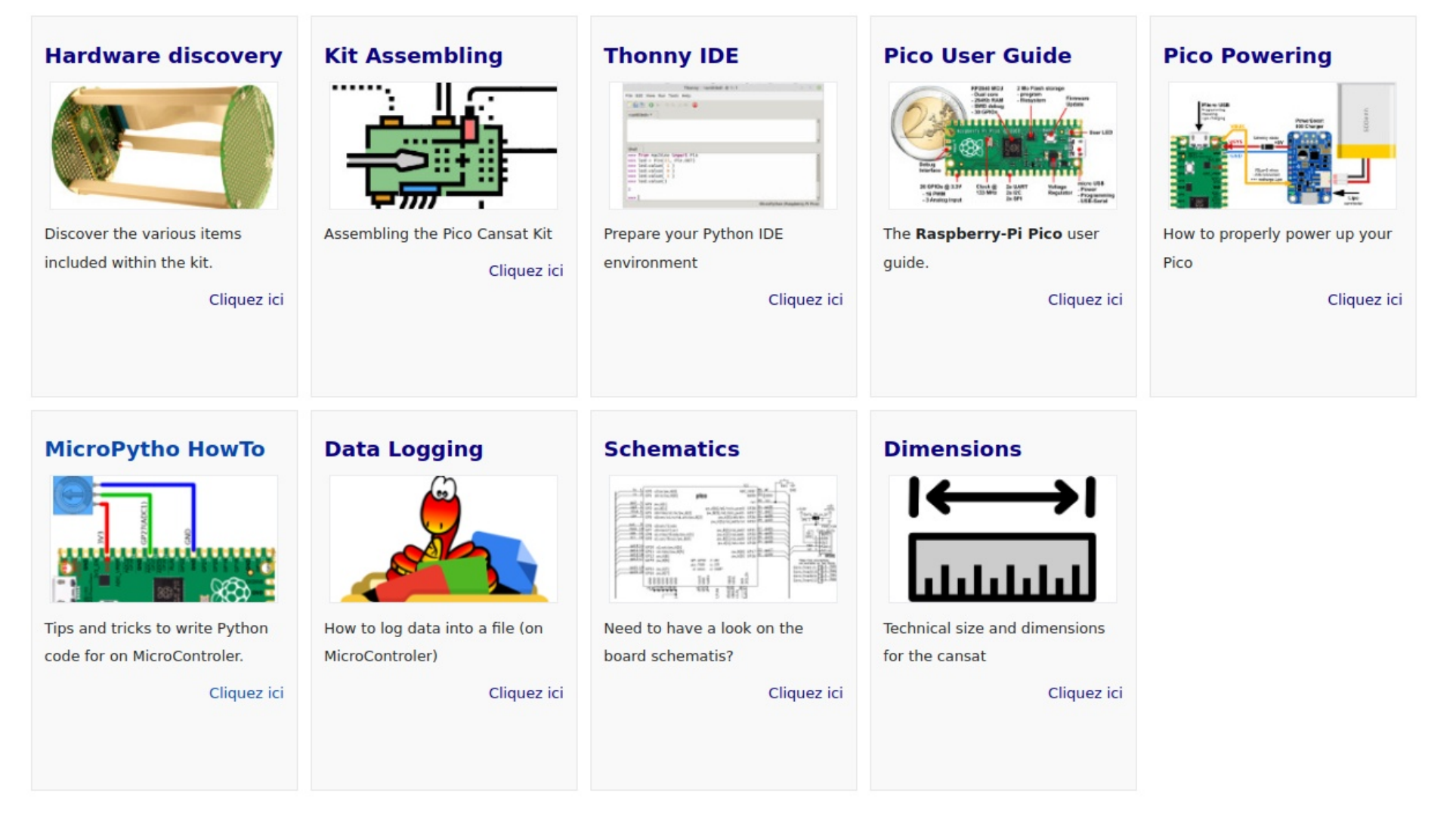

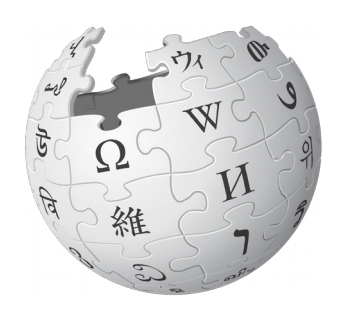

### cansat.mchobby.be

- Getting started guide
- Testing the devices

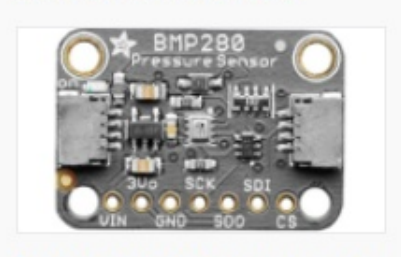

**BMP280 sensor** 

Test the BMP280 pressure and elevation sensor.

Cliquez ici

**TMP36 sensor** 

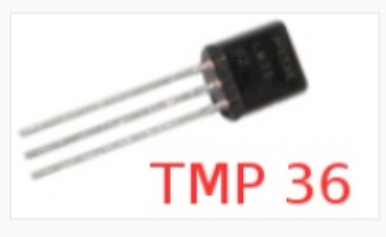

Test the TMP36 analog temperature sensor

Cliquez ici

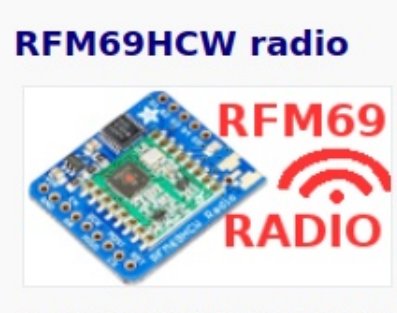

User guide for the RFM69HCW radio module.

Cliquez ici

#### **RFM69HCW Testing**

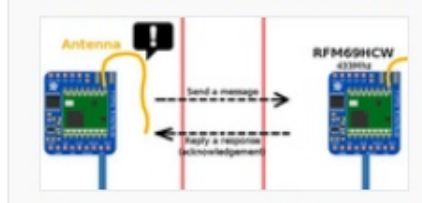

Testing the communication with **RFM69HCW** and sending data through the radio module.

Cliquez ici

#### **Radio Antenna**

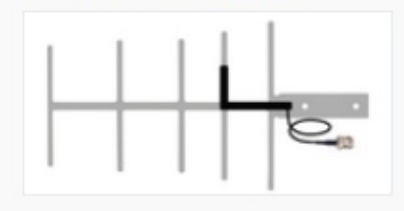

A well designed Antenna can increase the communication distance.

Cliquez ici

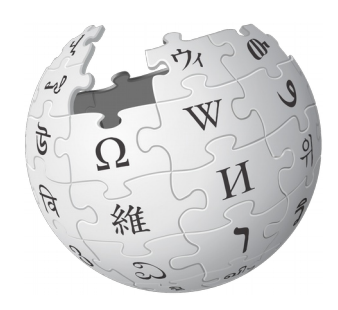

### cansat.mchobby.be

- Getting started guide
- Testing the devices
- Mission 1 Radio telemetry transmission. Frequency Plan. Capturing data.

**Mission 1: Emitter** 

Wiring sensors, capturing datas and sending over radio.

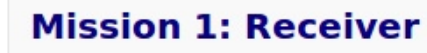

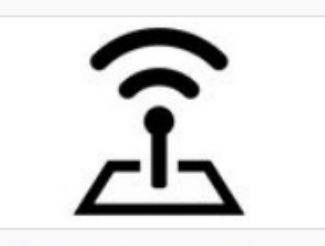

Receiving the transmitted data.

Cliquez ici

/dev/ttvACM0 (Arduino/Genuino Uno)

IUATAJ (LEN=39, KSS1=-48) : Z318Z| 37019075| Z3. 84| 97850. ZZ| Z3. 94; [DATA] (len=39, RSSI=-47): 23183 | 37620079 | 25, 52 | 97846, 78 | 23, 94; [DATA] (len=39, RSSI=-47): 23184 37620483 25, 84 97848, 91 23, 95; [DATA] (len=39, RSSI=-46): 23185 | 37620886 | 25, 84 | 97850, 06 | 23, 96; [DATA] (len=39, RSSI=-47): 23186 37621290 25, 52 97848, 25 23, 96; [DATA] (len=39, RSSI=-48): 23187 | 37621693 | 25, 84 | 97850, 05 | 23, 95; [DATA] (len=39, RSSI=-48): 23188 37622097 | 25, 84 | 97850, 37 | 23, 95; [DATA] (len=39, RSSI=-48): 23189 37622501 26.16 97850.39 23.96; [DATA] (len=39, RSSI=-48): 23190|37622904|25.84|97851.85|23.95; [DATA] (len=39, RSSI=-48): 23191 | 37623308 | 25, 84 | 97852, 17 | 23, 95; [DATA] (len=39, RSSI=-48): 23192| 37623712| 25.84| 97849.89| 23.94; [DATA] (len=39, RSSI=-47): 23193| 37624115| 25, 84| 97851, 19| 23, 95; [DATA] (len=39, RSSI=-47): 23194 37624519 26.16 97849.06 23.95; [DATA] (len=39, RSSI=-47): 23195 37624922 | 26, 16 | 97851, 52 | 23, 95; [DATA] (len=39, RSSI=-47): 23196| 37625326| 25.84| 97851.87| 23.96; [DATA] (len=39, RSSI=-47): 23197 | 37625730 | 25, 84 | 97851, 70 | 23, 96;

#### **Mission 1: Going** autonomous

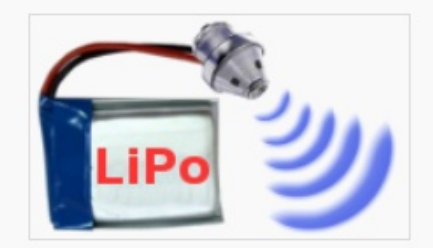

Receiving the transmitted data.

Cliquez ici

7 Capturing data to file 7.1 Putty 7.2 Linux command 7.3 With Python 7.4 Other options

Défilement automatique

Les deux. NL et C

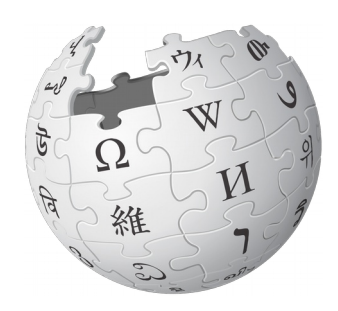

### cansat.mchobby.be

- Getting started guide
- Testing the devices
- Mission 1 Radio telemetry transmission. Capturing data.
- Resources

# **CanSat 3D**

CanSat 3D models to print your own one

Cliquez ici

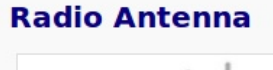

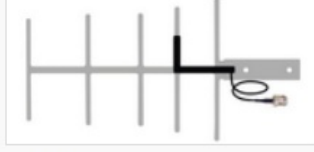

A well designed Antenna can increase the communication distance.

Cliquez ici

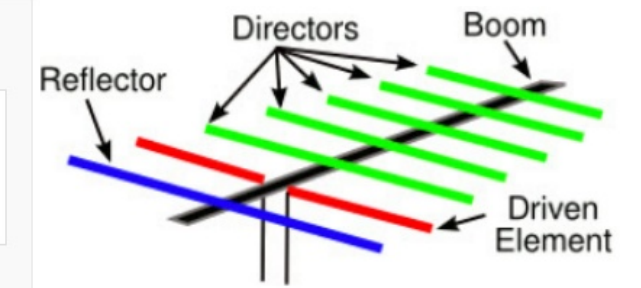

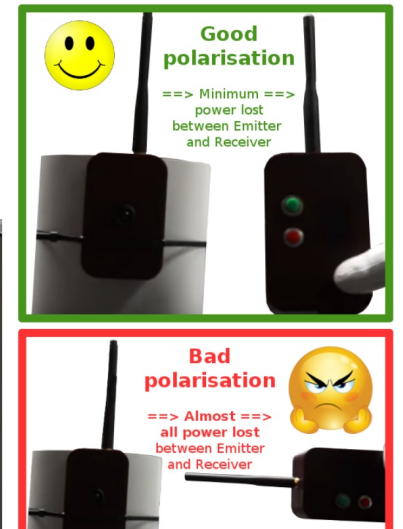

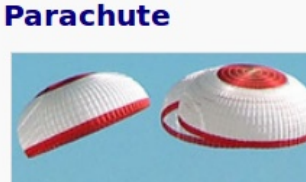

Some reference to design the parachute

Cliquez ici

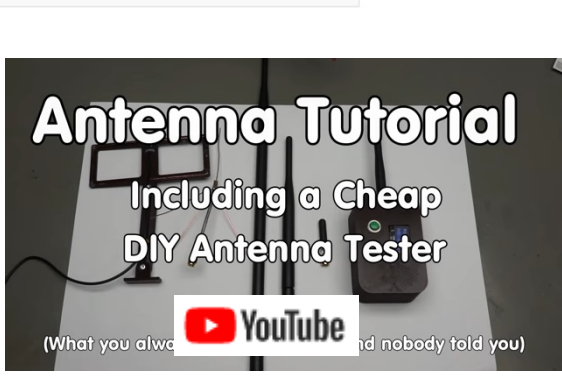

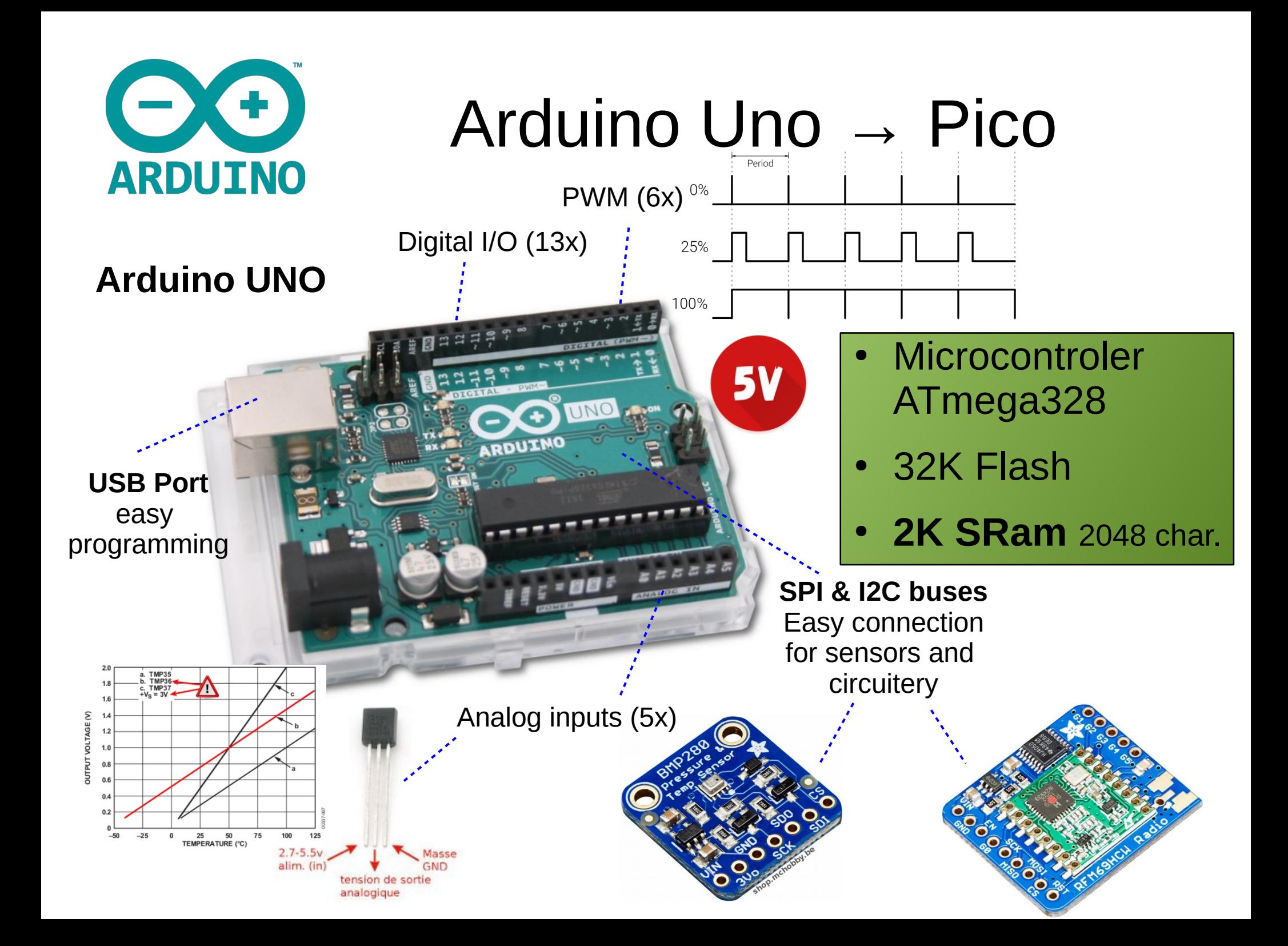

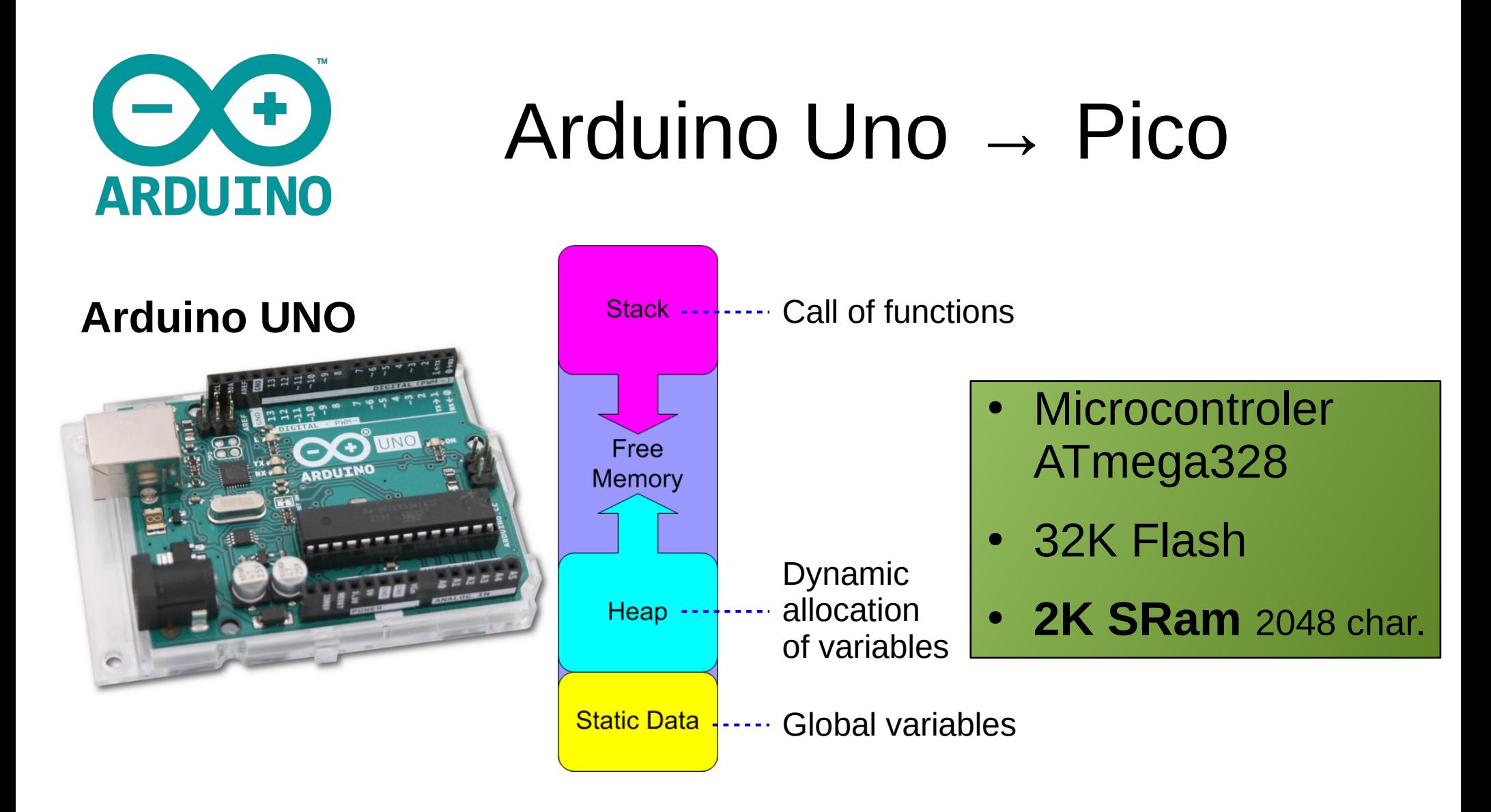

Sketch uses 21,316 bytes (66%) of program storage space. Maximum is 32,256 bytes. Global variables use 1,629 bytes (79%) of dynamic memory, leaving 419 bytes for local variables. Maximum is 2,048 bytes. **Low memory available, stability problems may occur.**

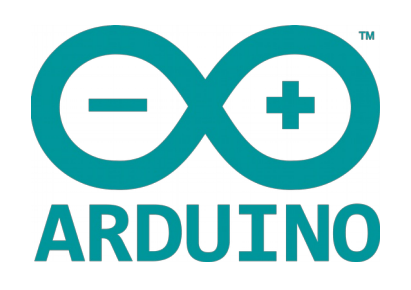

### Arduino Uno → Pico

**Arduino UNO**

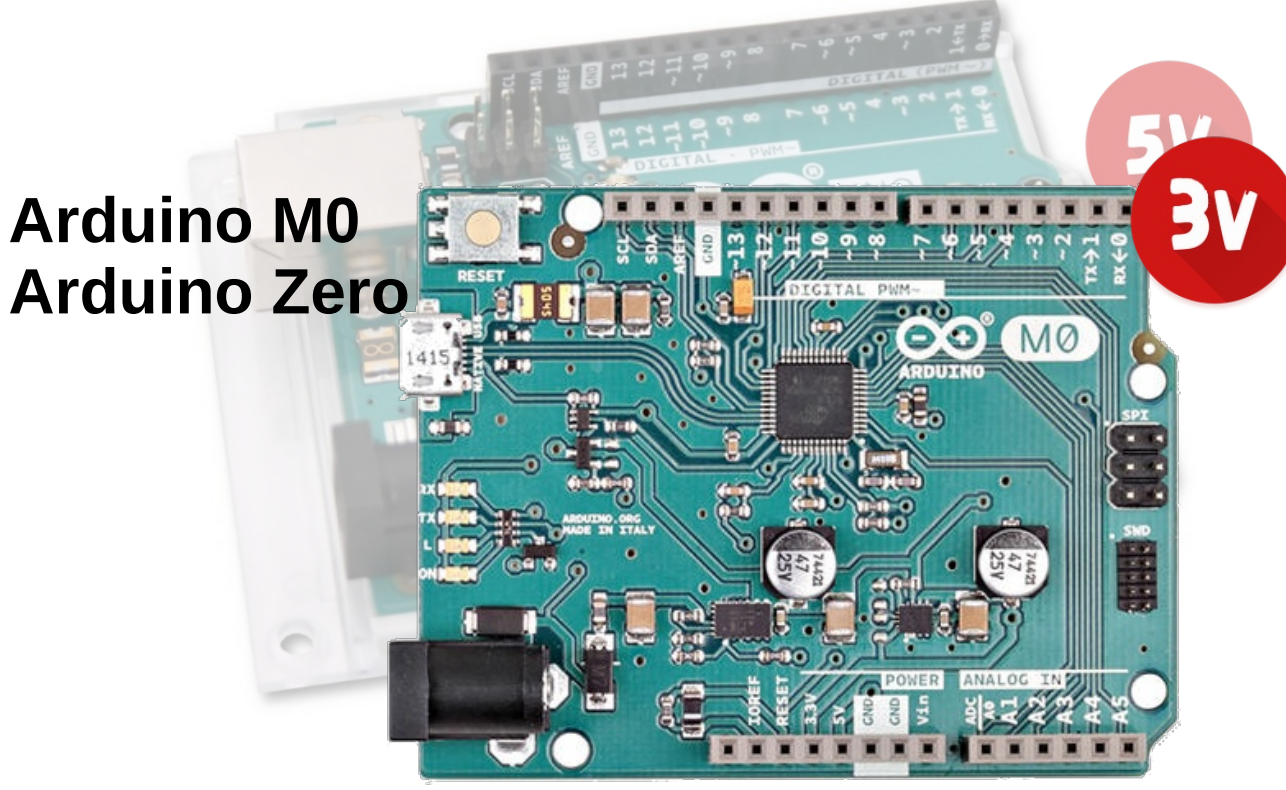

 $M$   $\bigcirc$   $\bigcirc$ 

6x analog input **• 32K SRam** 32768 char.<br>1x **analog output** 

- Microcontroler ATmega328
- 32K Flash
- **2K SRam** 2048 char.
- Microcontroler ATSAMD21G18 (ARM Cortex M0+)
- 256K Flash
- 

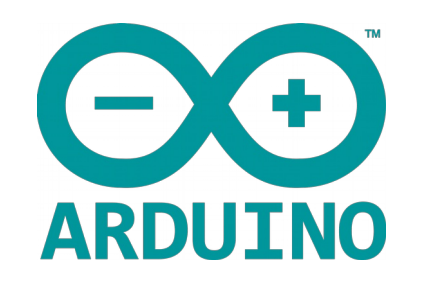

#### **Arduino UNO**

**Arduino M0**

**Arduino Zero** 

**Feather M0 Express (2019-2021)**

# **Feather Fix SPI Flash** 1x SPI Flash

1x Lipo charger

<u>ීට </u>

MØ

 $3v$ 

## Arduino Uno → Pico

- Microcontroler ATmega328
- 32K Flash
- **2K SRam 2048 char.**
- **Microcontroler** ATSAMD21G18 (ARM Cortex M0+)
- 256K Flash
- Microcontroler ATSAMD21 (ARM Cortex M0+)
- 256K Flash
- **32K SRam** 32768 char.

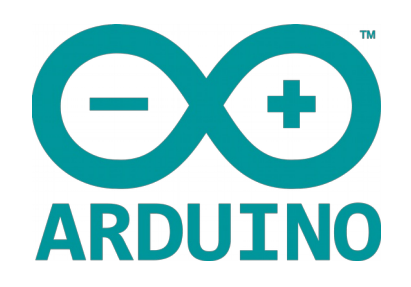

### Arduino Uno → Pico

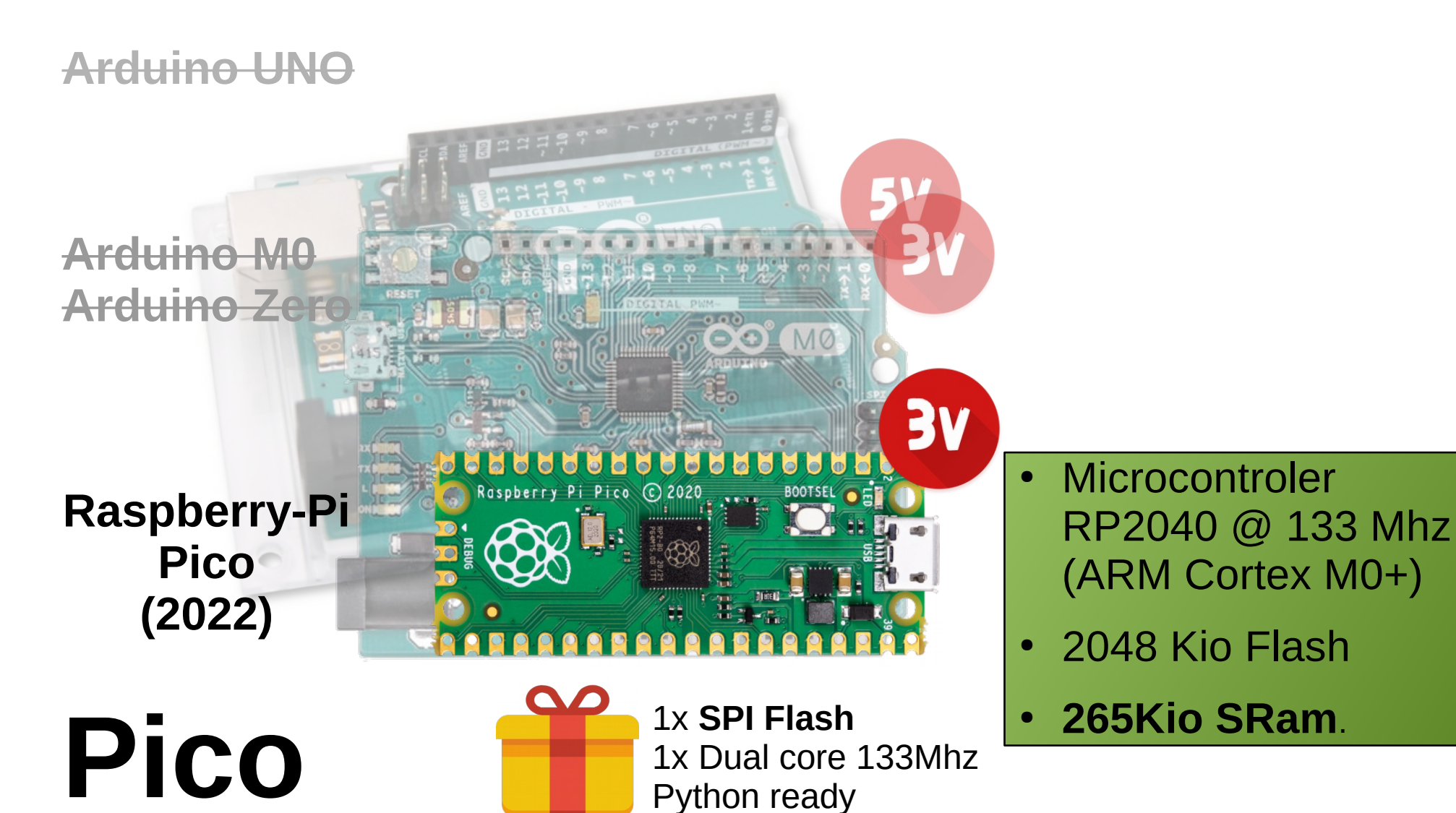

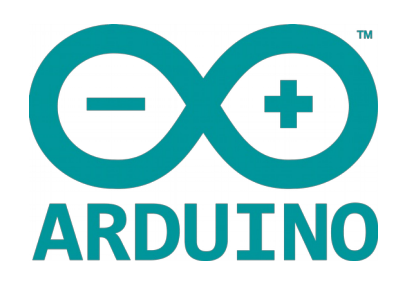

### **Raspberry-Pico**

#### Pico are:

- Small (5,25 x 2,1cm)  $\checkmark$
- Light  $(4,0 \text{ gr})$
- Powerful
- Versatile
- Polyvalent
- Multi-language
- Worldwide supported
- Widely documented

#### **Pico features:**

- 2 core  $@133$  Mhz
- 26 GPIOS  $\rightarrow$
- 3 Analog inputs 12 bits
- 3 Internal Analog
- 16 PWM outputs
- Hardware I2C, SPI buses
- **UART**  $\rightarrow$
- PIO (Programmable IO)

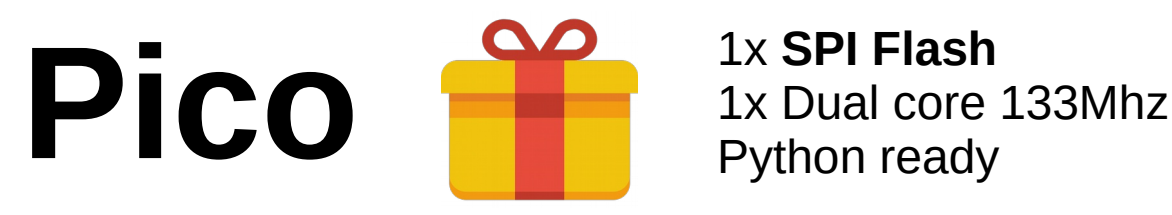

52,5mm

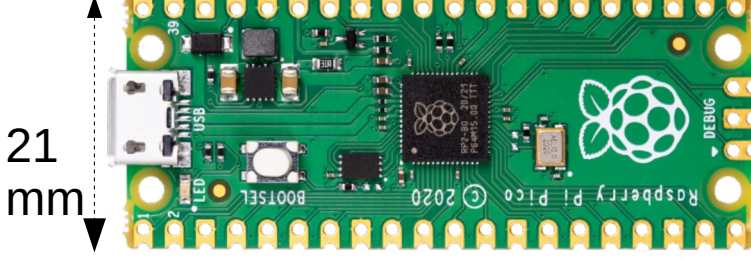

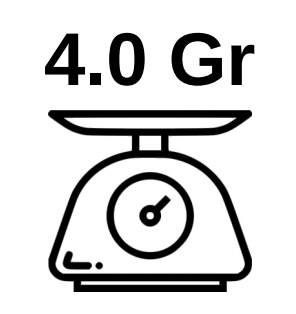

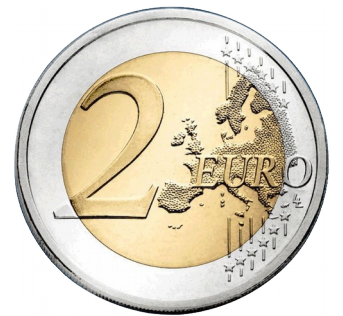

1x **SPI Flash**

- Arduino Uno → Pico • Microcontroler RP2040 dual code (ARM Cortex M0+)
	- 133 MHz
	- 2 Mio Flash
	- **264K SRam**

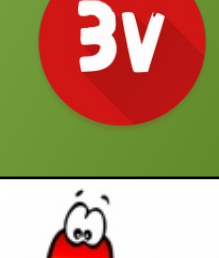

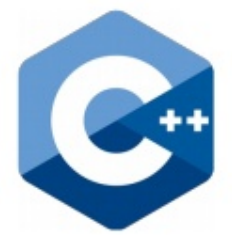

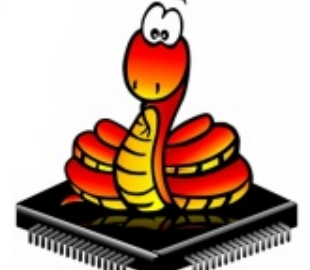

Official C++ Pico.raspberrypi.org

Official MicroPython micropython.org

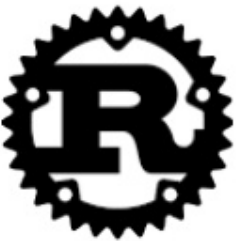

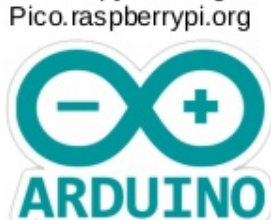

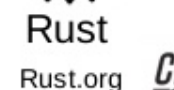

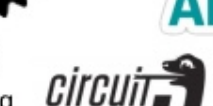

Adafruit's MicroPython learn.adafruit.com/welcome-to-circuitpython

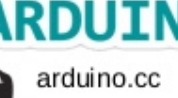

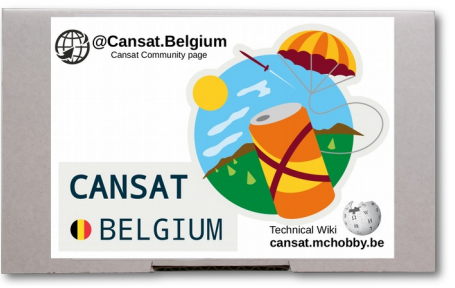

### Kit discovery

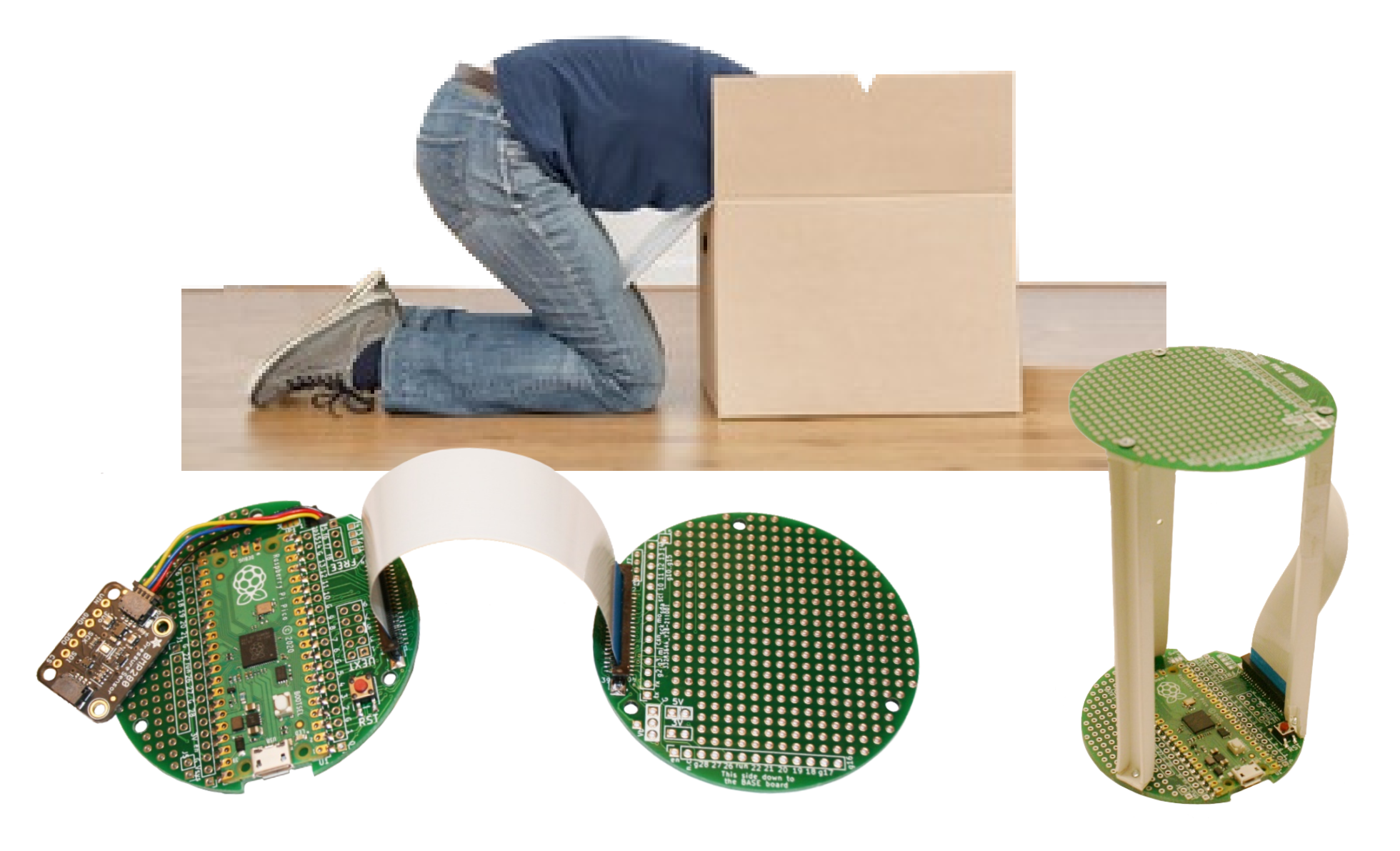

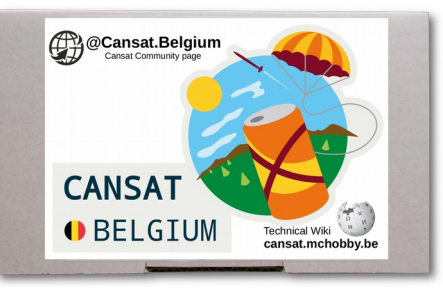

### CanSat kit content

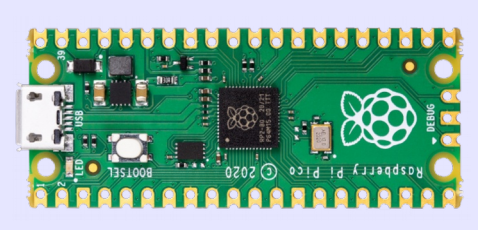

Raspberry-Pi Pico (RP2040 cores) **New Python & Arduino dual core mcu**.

Compatible with MicroPython, Arduino IDE and CircuitPython

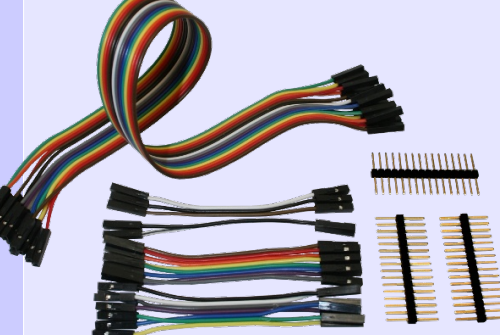

#### **Multi-functional breadboard wires**

Set of wires with plug that can be modified from female to male.

**x2**

**USB A/microB 1m cable.** 

Used to plug your feather on a computer to program it or to recharge the battery.

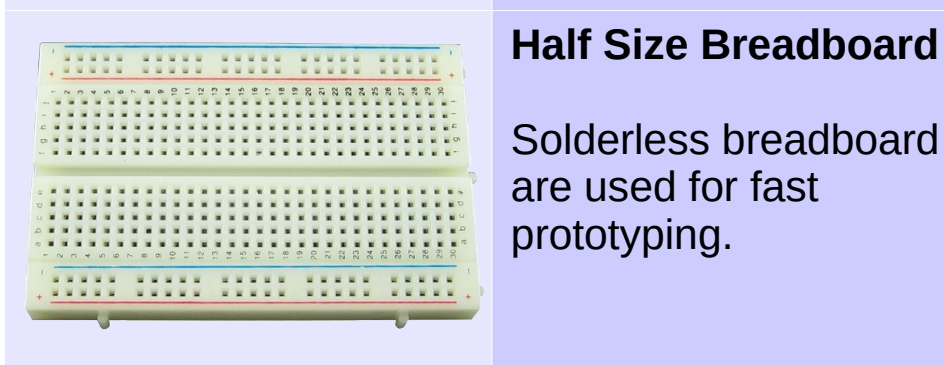

**Pin Headers** Plug one Pico on breadboard and start experimenting with Pico.

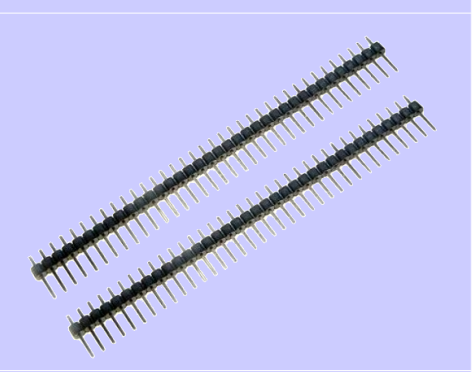

**PowerBoost Charger/ Booster**

Get 5V power supply from Lipo battery. Charging capability included.

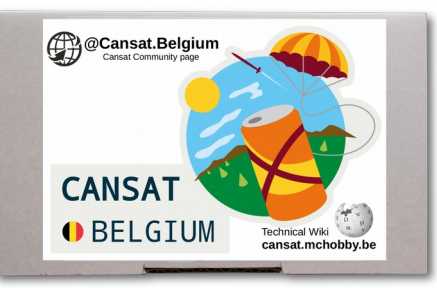

### CanSat kit content

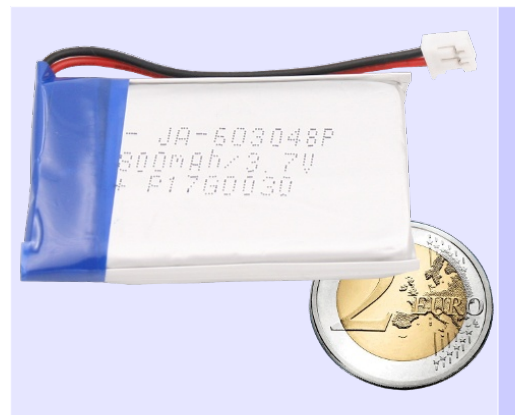

#### **BMP280 Barometric pressure sensor**

Easily evaluate pressure, altitude and temperature.

#### **Lithium Polymer Battery**

Transform the setup into an autonomous plateform with this 1400mAh Lipo.

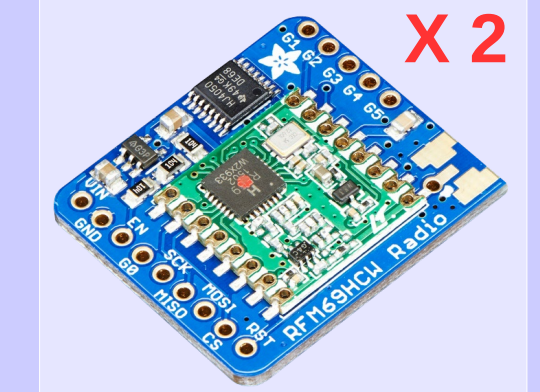

### **Pico Cansat BASE** Solder one of the Pico, wire a RFM69 for data

#### **X 2 RFM69HCW Transceiver Radio** Transport data over long distance with packet radio. One

breakout act as emitter, the second one as receiver.

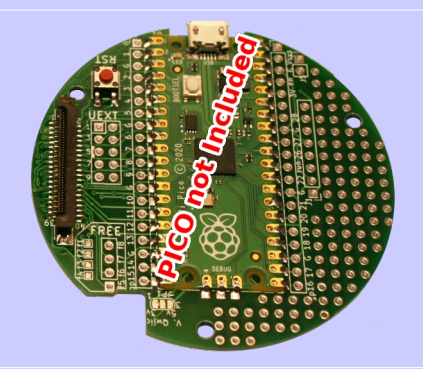

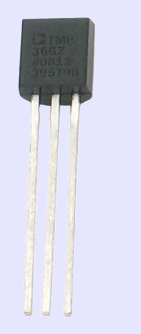

#### **TMP36 – analog temperature sensor**

Transform the sensor voltage read to an easy-to-read temperature.

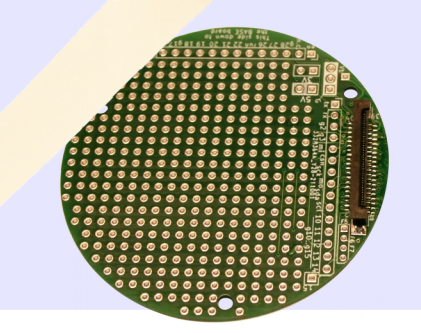

#### **Pico Cansat PROTO** Consolidate your CAN + Prototyping area + all Microcontroler signals.

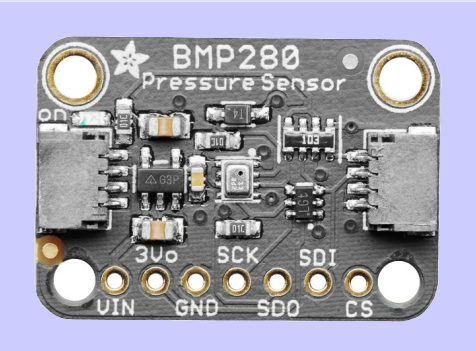

transmission and use the PowerBoost to make it.

### CanSat kit content breadboard

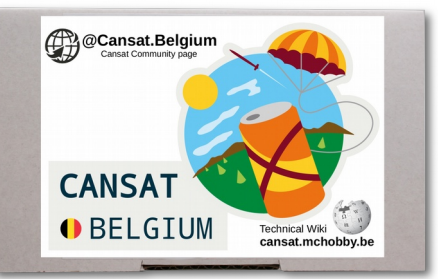

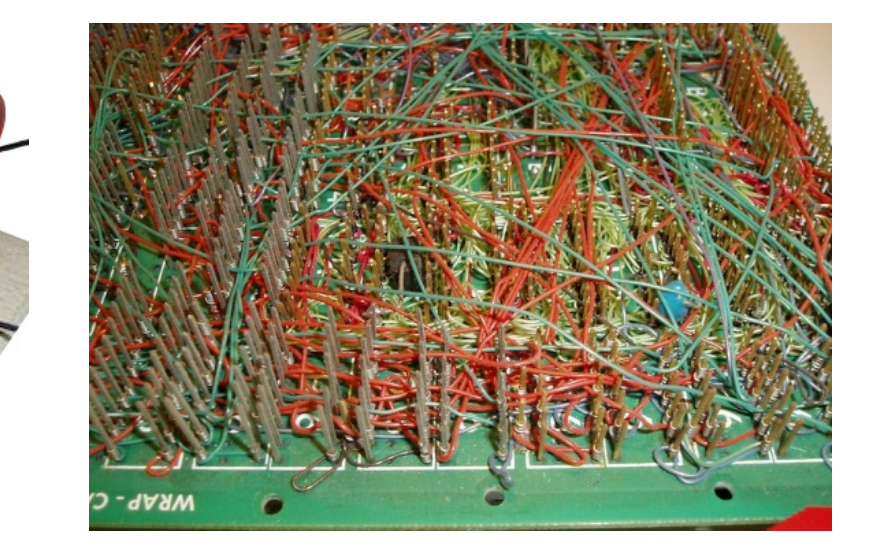

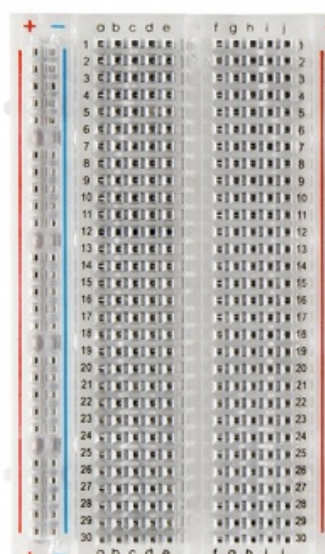

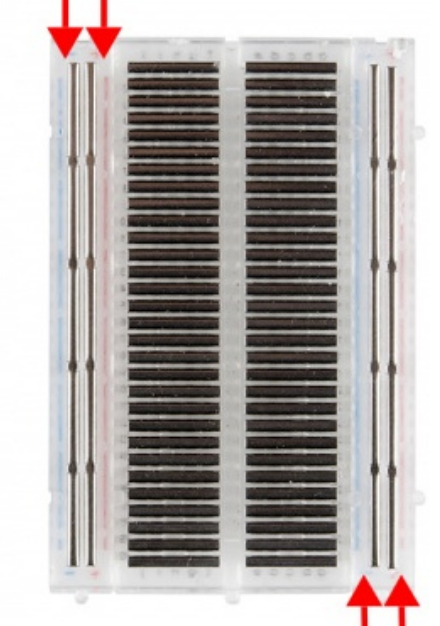

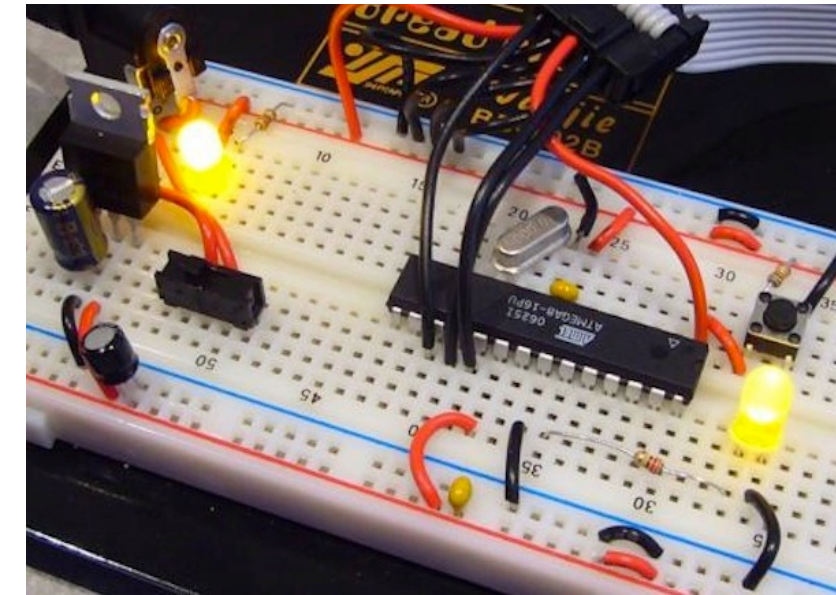

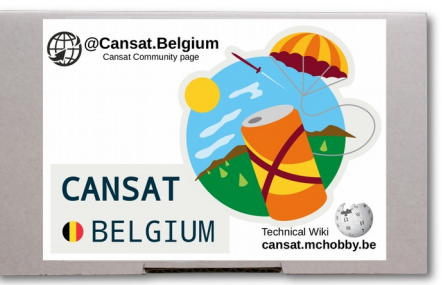

### CanSat kit content - TMP36

Here is the formula to use with a TMP36 powered at 3.3y:

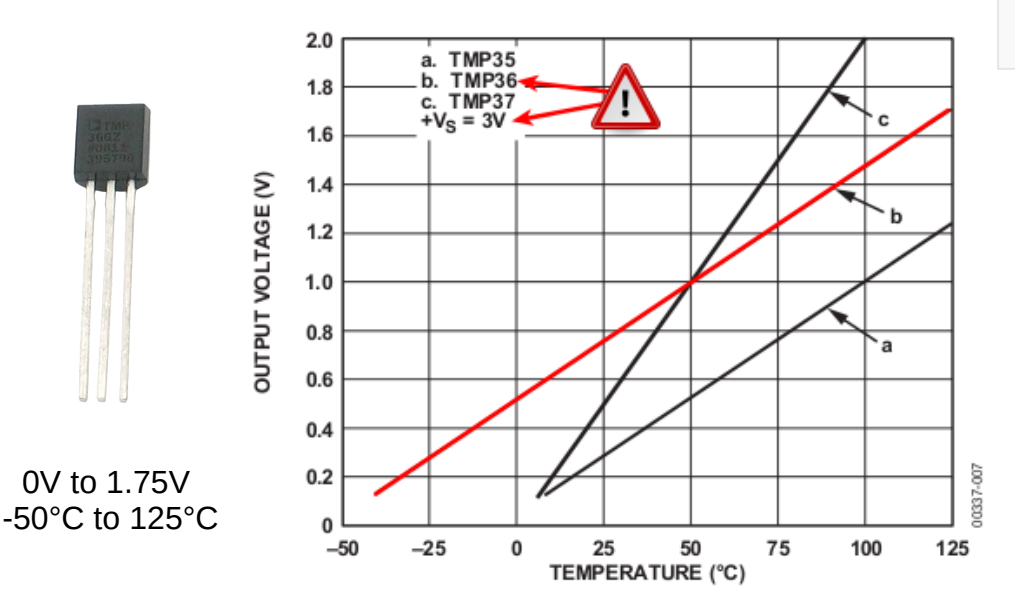

Temp in  $°C = ($  output voltage in mV - 500) / 10

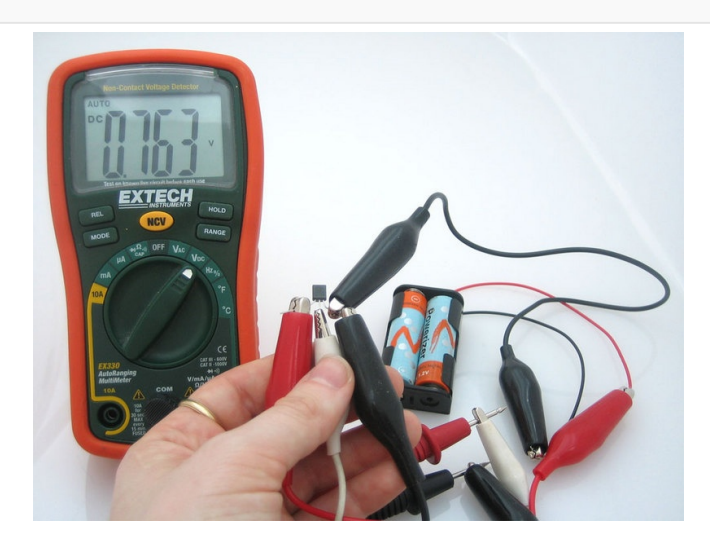

**Tip & Trick** – Filtering signal for greater stability

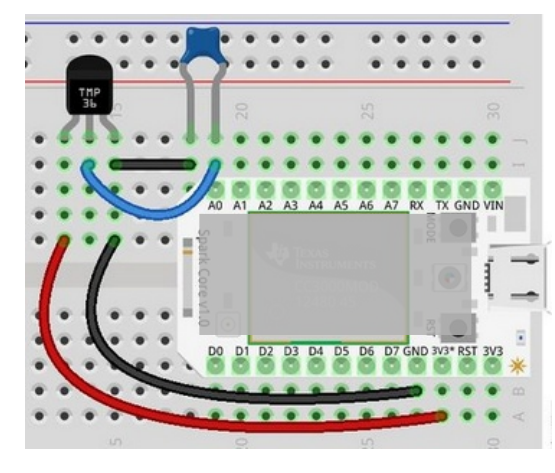

Depending on the other device you may add to your experiment, some electrical parasite may be rejected on the power supply stage.

In such case, you will notice inconsistencies when reading analog devices.

**Adding a 0.01µF (10nF) ceramic capacity between ground and the microcontroler analog input can filter those parasites (seen as high frequency spikes).**

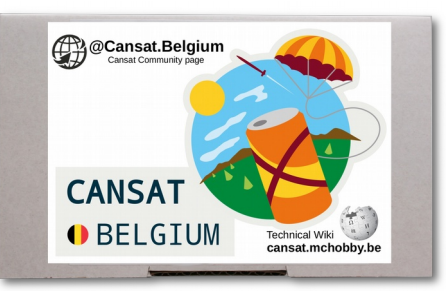

## CanSat kit content - BMP280

#### **Tip & Trick** – Measure the altitude

As the pressure also change with the altitude, whenever the **altitude increase of 8.3 meter**s.

**pressure decrease from 1hPa the altitude increase of 8.3 meters.**<br>
The pressure sensor accuracy<br>
allows you to use the BMP280 to The pressure sensor accuracy allows you to use the BMP280 to make an altimeter (accuracy of ±1m at worste, about 0.25m in best conditions)

**Elevation and Atmospheric Pressure** 140 120 Altitude from 0 to 3Km The pressure variation 100 is almost proportional!!! 80 60 40 20  $\Omega$  $-2000$ 10000 12000  $\Omega$ 2000 4000 6000 8000 14000 Elevation above Sea Level (m)

#### **Interesting Learning** – Measure your absolute altitude

By using the today's pressure at sea-level, it is possible to calculate the absolute altitude of school / house. Compare it to one of the reference weather station near of your location.

#### **Interesting Learning** – Calculate SLP (Sea Pressure Level)

Normalising your local pressure at the Sea Level (like reference wheater station does), you can compare your data with other reference station to make more accurate weather forecast.

*This is explained in wiki page related to BMP280 with detailed calculation. See the picture with the well !*

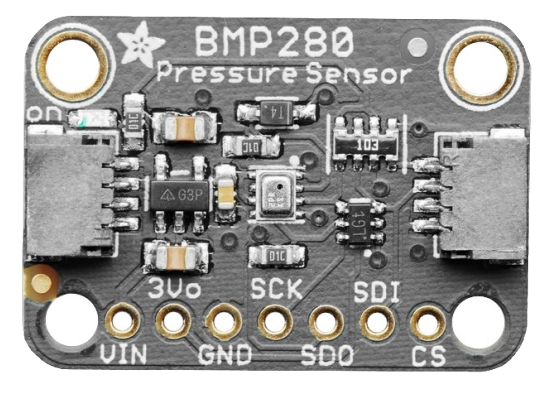

- Can use **I2C** or SPI bus
- Accuracy  $\pm$  1 hPa  $(= 100$  Pa = 1 millibar)
- Pressure range: 300...1100 hPa
- Temperature range: -40…85°C

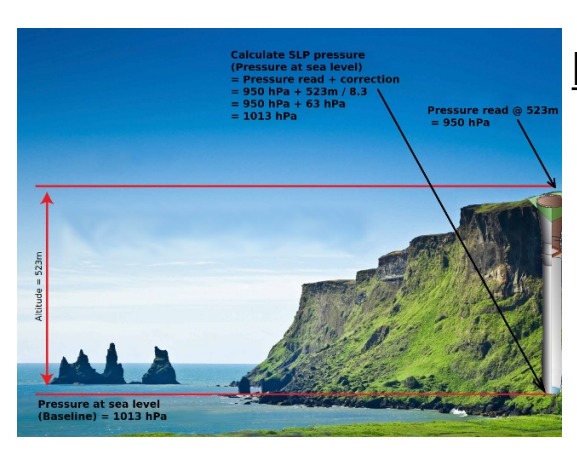

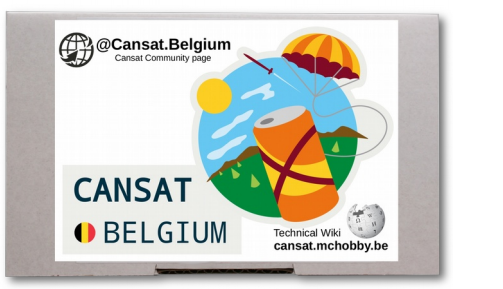

### CanSat kit content - RFM69HCW

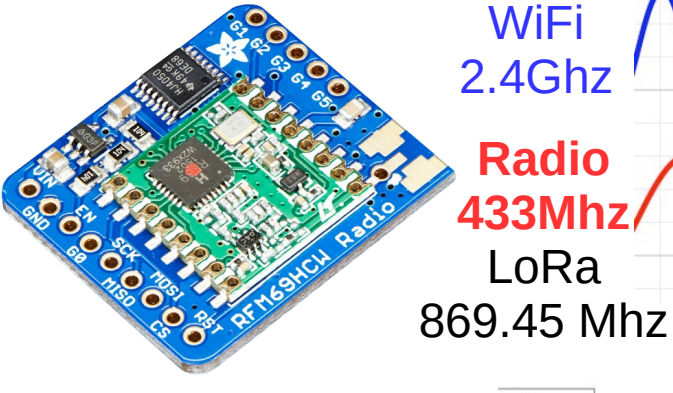

- Use the SPI bus
- Around 433 Mhz
- 50mA  $@ + 13$  dBm 150mA @ +20 dBm
- Distance: 500m to 2 Km (5 Km).

#### **Antenna required !**

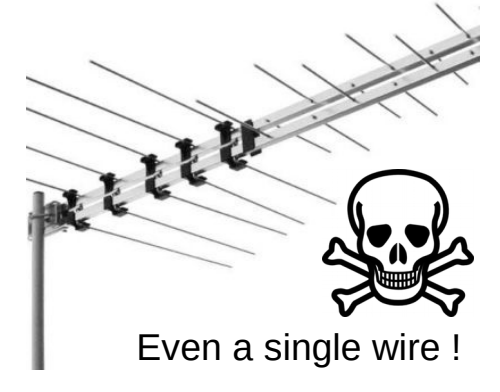

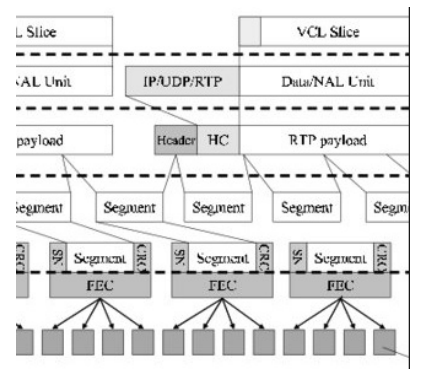

**WiFi** 

**Radio**

LoRa

#### **RFM69HCW - Packet Radio**

This means that the module takes care of data coding, transmission, checksum, send retries, etc over the radio waves.

**High Frequency** 

**Low Frequency** 

Rate of flow data/sec

Rate of flow data/sec

**Distance**  $~100m$ 

Distance > Km

#### **RFM69HCW – Frequency and encryption key**

The RFM69HCW frequency can be adjuted (around 433Mhz) and data is AES encrypted with a key. Both are defined in the software and are the only parameters you really have to take care about.

> **The Sender and Receiver module must have : The same frequency and The same encryption key.**

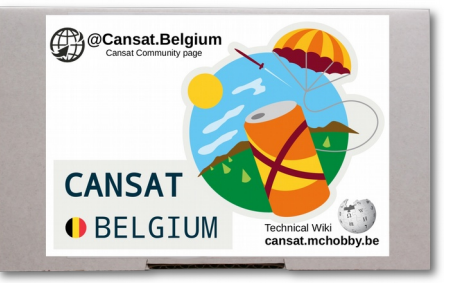

### CanSat kit content – Lipo Charger/Booster

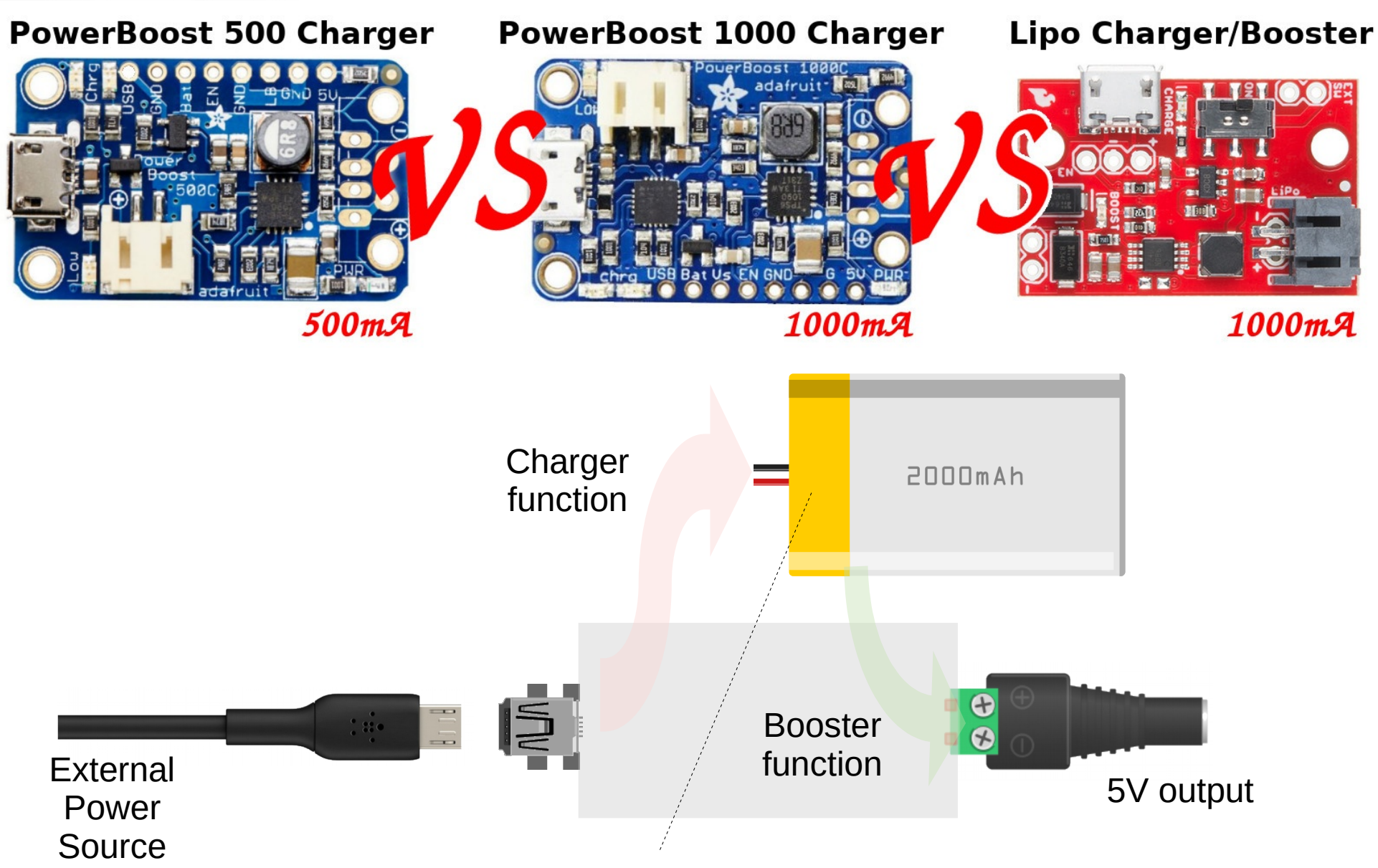

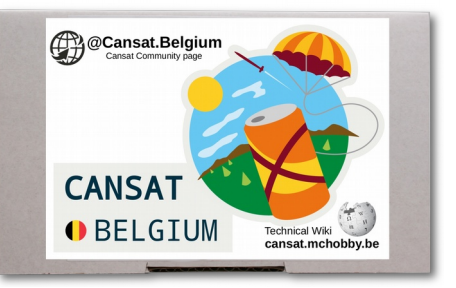

### CanSat kit content -Lipo Charger/Booster

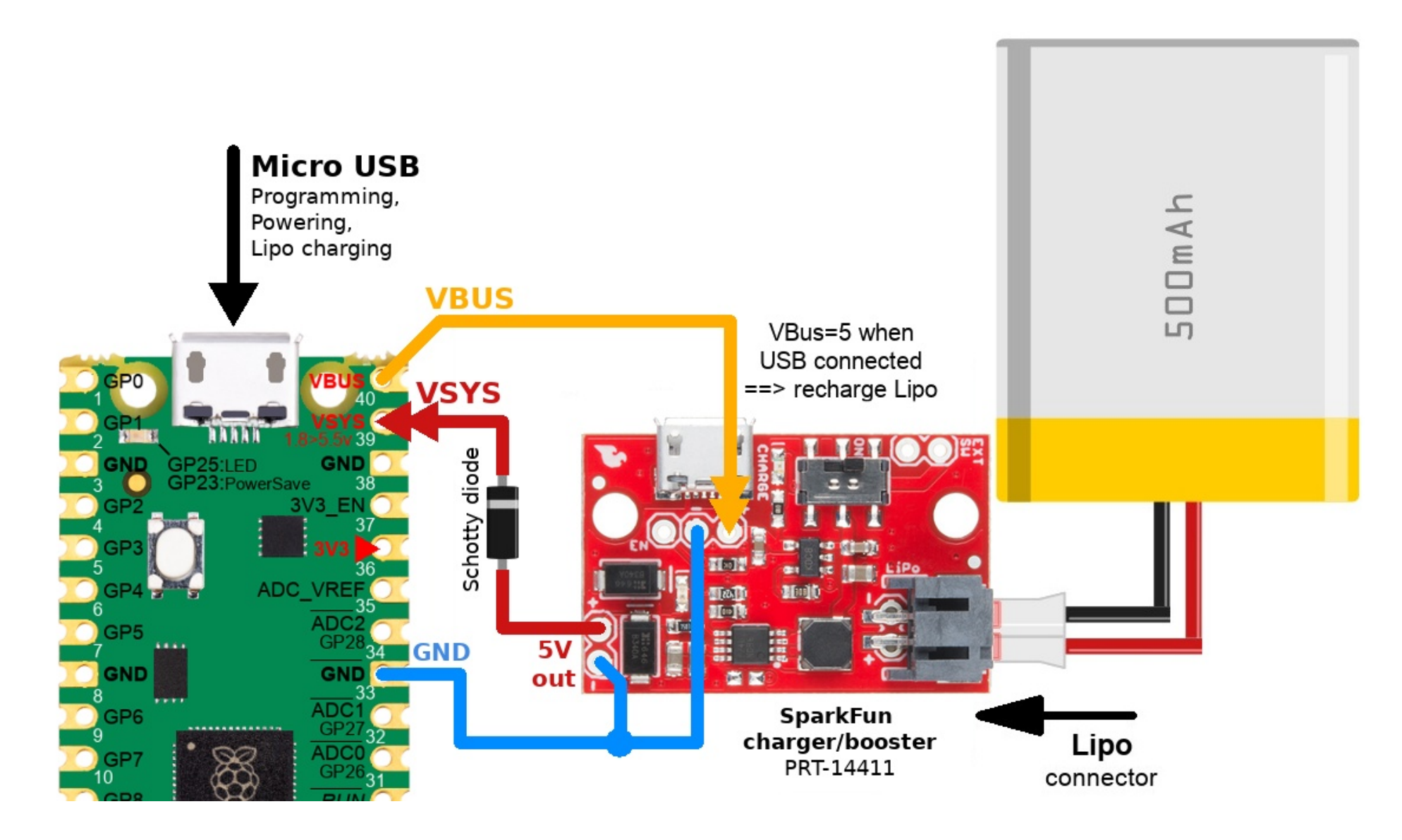

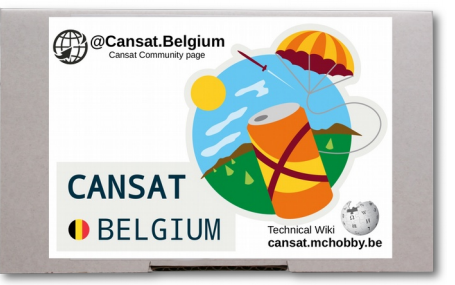

Not weird design but smart ideas

**CANSAT PICO PROTO** 

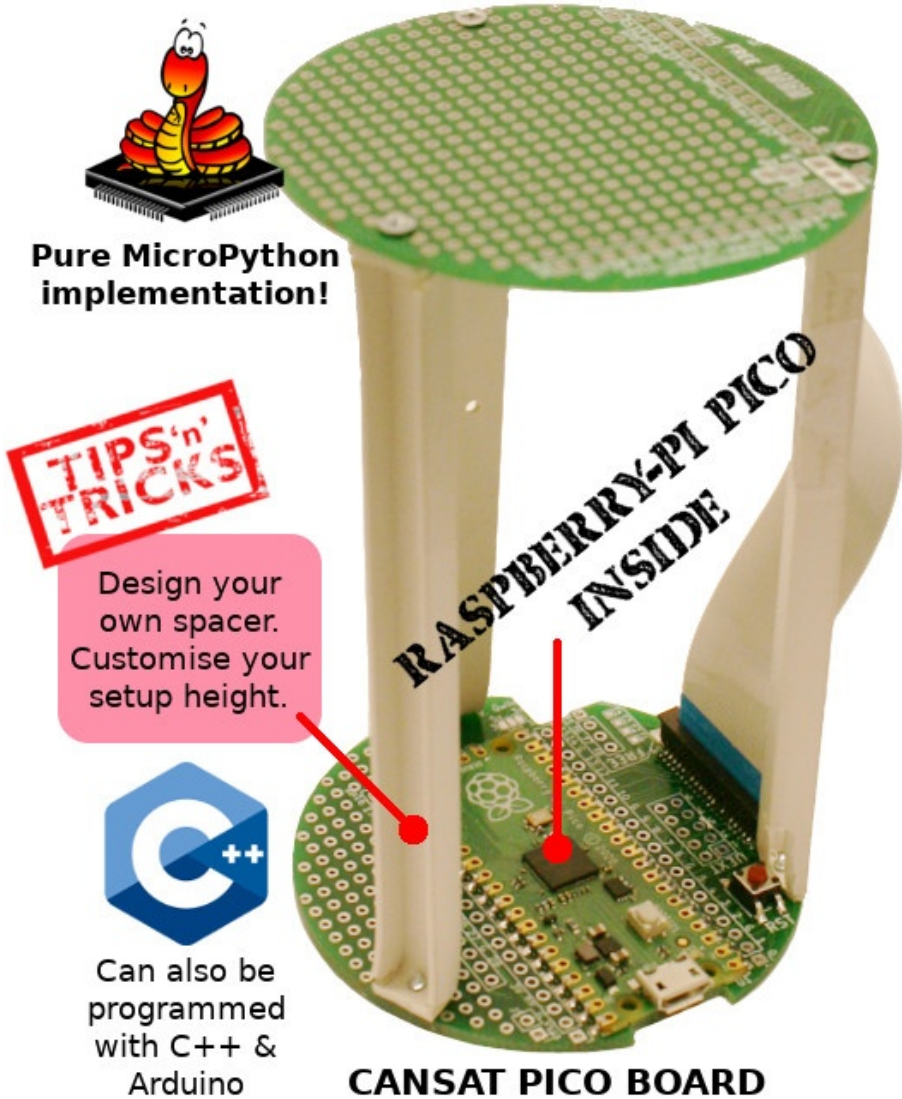

- Base CAN structure
- LOT of SPACE avail.
- Free HEIGHT design
- Add intermediate levels
- 1mm wall tickness around

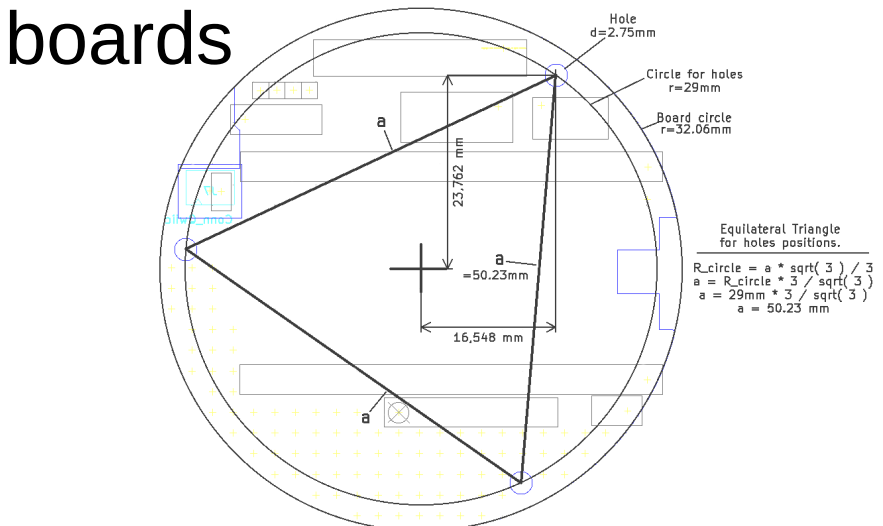

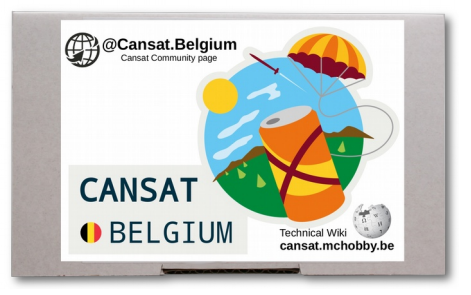

### Not weird design but smart ideas

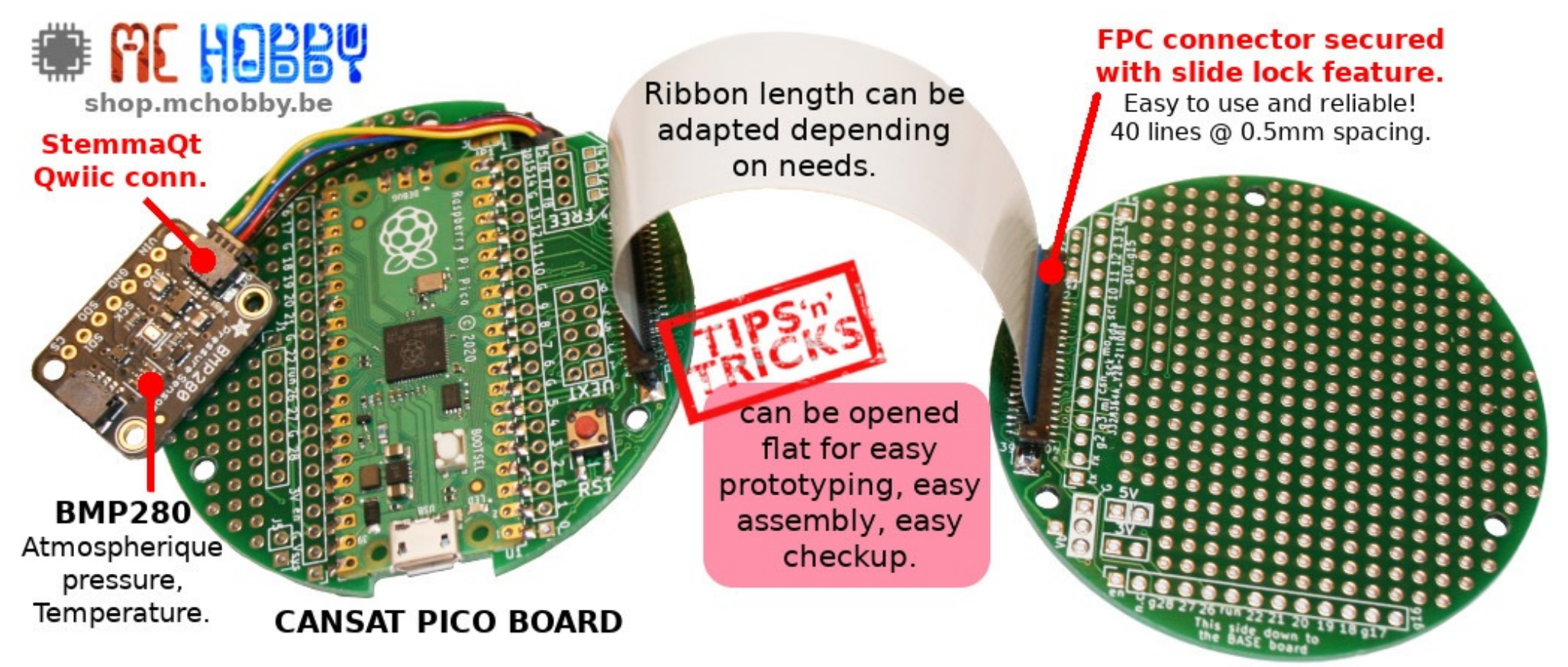

**CANSAT PICO PROTO** 

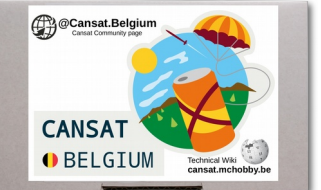

#### **CANSAT Pico Board**

(front / top)

#### **Ribbon connector** to prototyping board

transfert all pico signals + 8 user signals to prototyping boards.

#### user signals. connections

- 4 through holes (avail, on both sides) - 4 pads (top only)

#### Openning.

Allow to transfer cables between top and bottom.

#### **Qwiic/StemmaQt Voltage selection**

Default to 3.3V.

#### **Raspberry-Pi Pico**

Dual core microcontroler @ 133 Mhz

UART(0)

 $I2C(1)$ 

- 2 Mio Flash
- 264 Kio RAM
- Micropython & C++

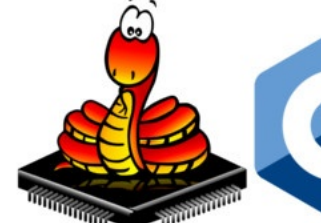

**UEXT** connection

Can be used to connect external modules (EG:radio) - 3.3V power - SPI bus  $-$  I2C bus - UART

 $+3.3V$ 

 $gp0 = tx$ 

 $qp9 = scl$  5

 $qp6 = sck$ 

 $SPI(0)$ <sup>gp4=miso</sup> 7

**GND** 

 $rx = qp1$ 

 $sda = gp8$ 

 $mosi = qp7$ 

 $csn = qp10$ 

#### **Reset button**

#### **Pico GPIOs**

Through holes are available on the both sides.

#### **Micro-USB**

- Programming
- Powering
- Battery charging
- Debugging

#### **Pico GPIOS**

Vin pin

#### **Power Enable**

activate/deactivate the external battery management.

#### **Battery Managment Connector**

- PowerBoost 500 Charger (Adafruit 1944)
- Solder on bottom of the board

#### **Prototyping Area**

Through holes are available on the both sides.

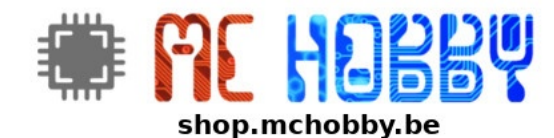

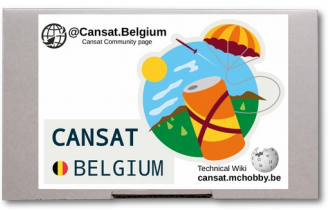

**CANSAT Pico Board** (rear / back)

**user signals** 4 through holes (avail. connections on both sides)

#### **Opening**

**Qwiic/StemmaQt** 

I2C(0) bus shared with UEXT.  $sda = gp8$ ,  $scl = gp9$ 

**Pico GPIOs** Labelled pins

Powerboost Low Battery!

**Pico Debug port** available on both sides.

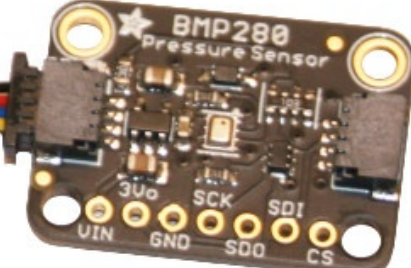

**PowerBoost charging** micro USB port. Not used in this setup.

Orange: Charging. Green: Fully charged.

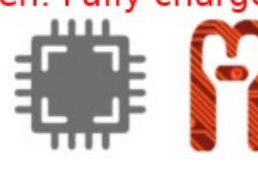

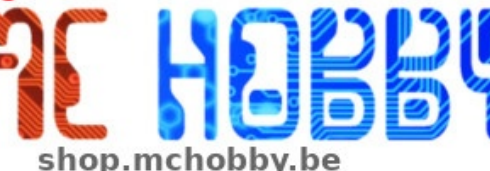

**UEXT Connection** 

Fully labelled. Can also be used o the this back side.

#### **Lipo Battery** connector

PowerBoost under power.

#### **5V output**

Extra output on back side.

PowerBoost disabling. short pins to deactivate.

#### **PowerBoost 500 Charger**

5V @ 500mA capability from Lipo battery. Battery recharge capability when Pico connected to power source. Feeds the Pico and project with 5V.

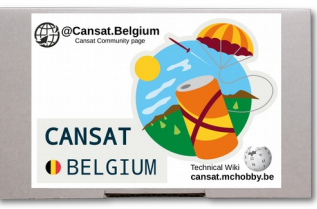

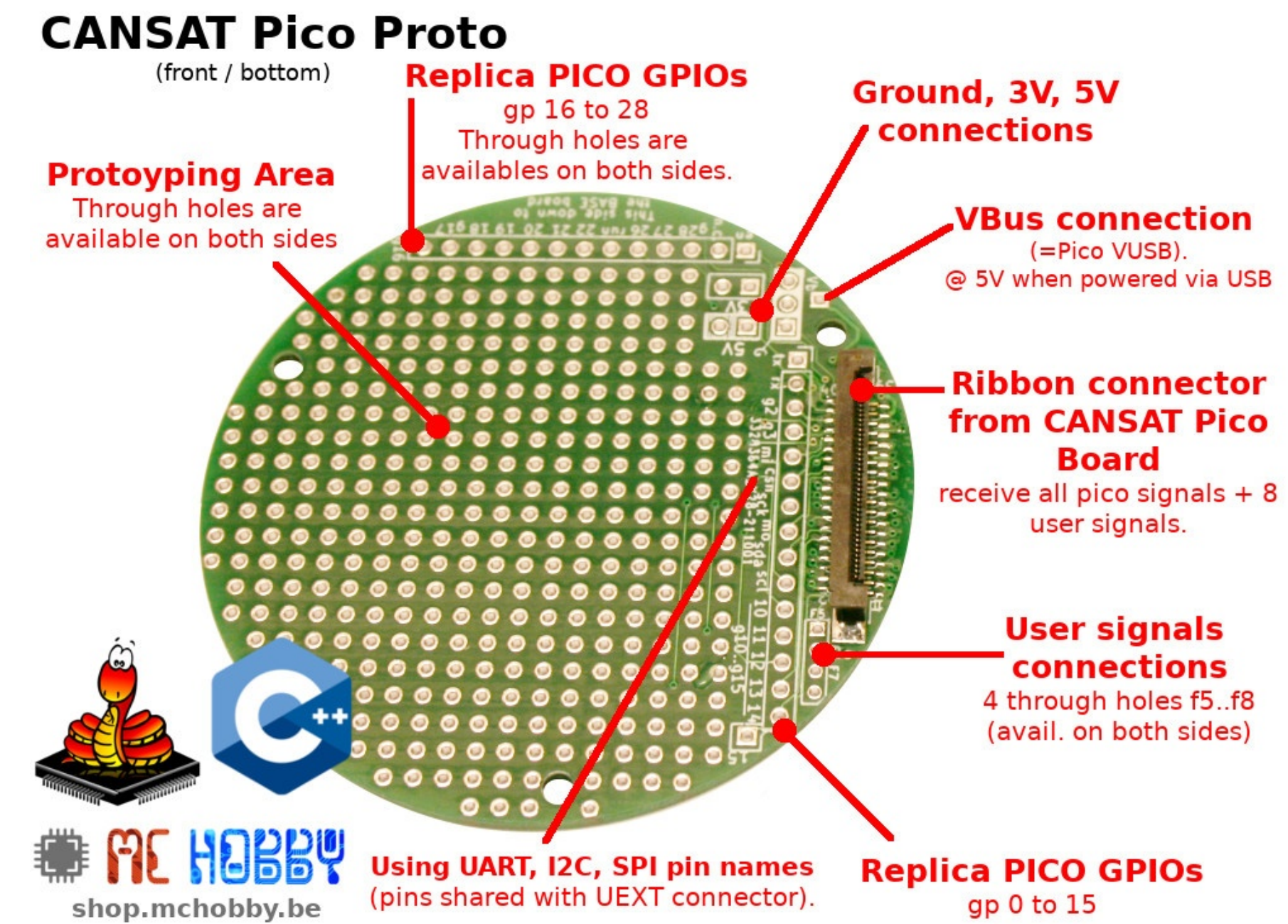

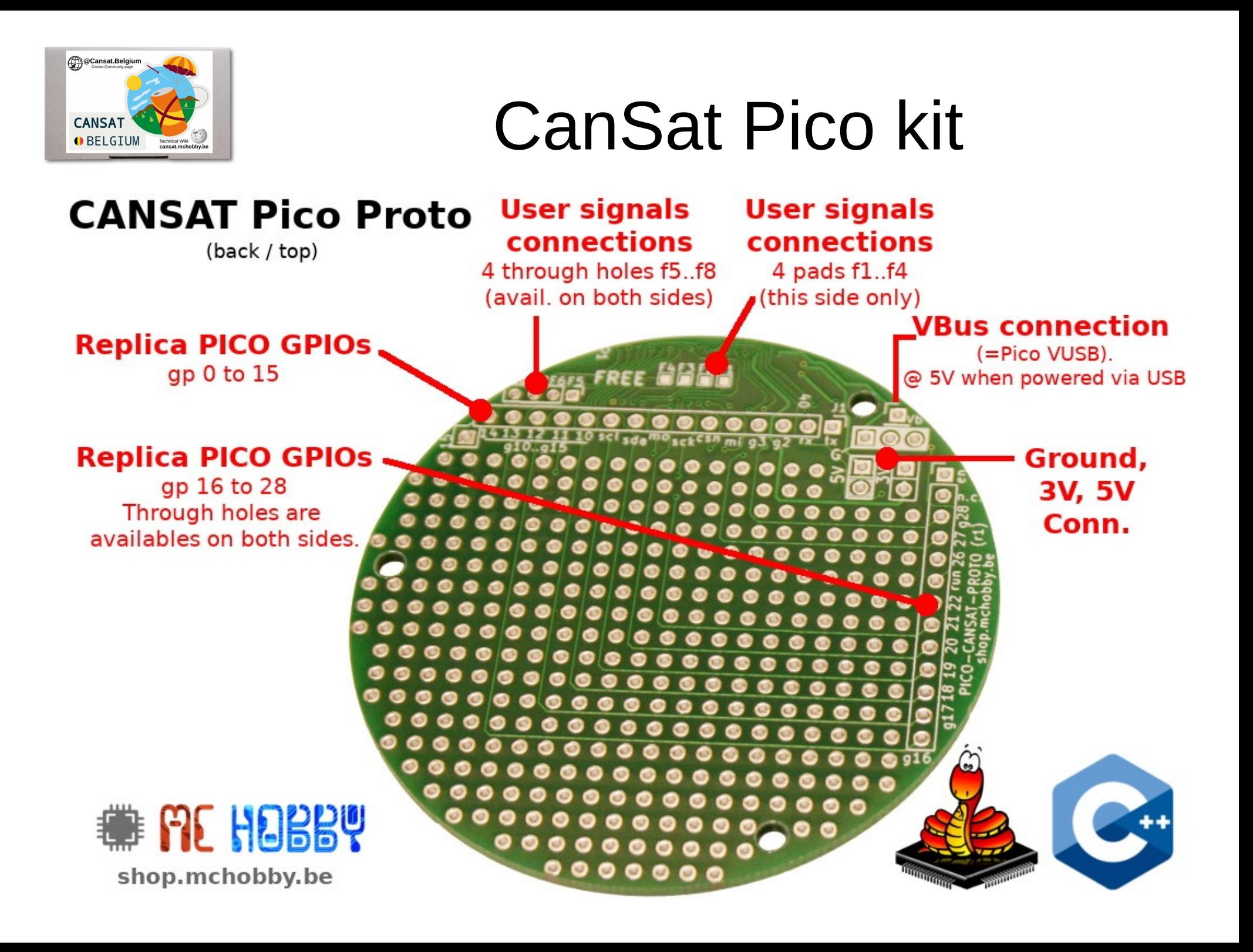

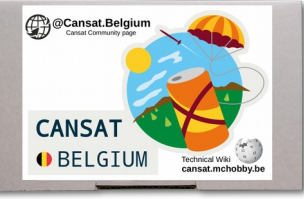

### **CanSat Pico kit** FPC & FFC Connector 4.85 1.55 1.70 **Flexible P**rinted **Closed Open Circuit Flexible Flat** Cable

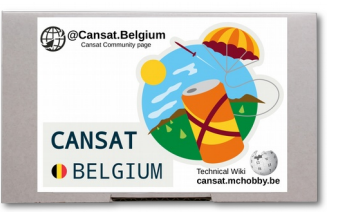

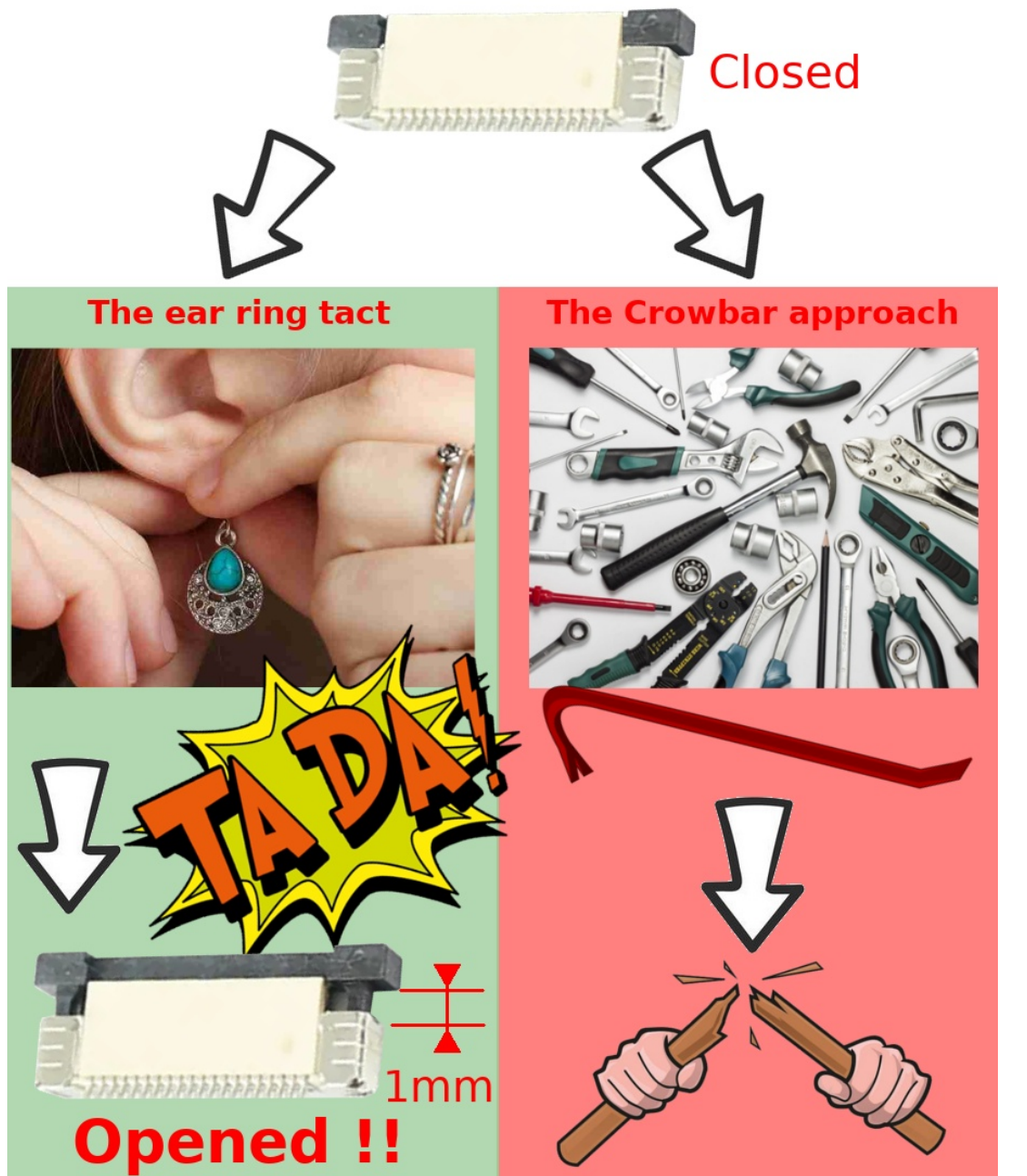

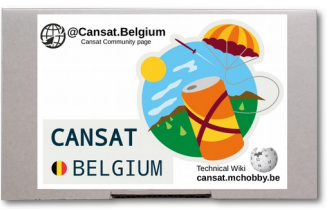

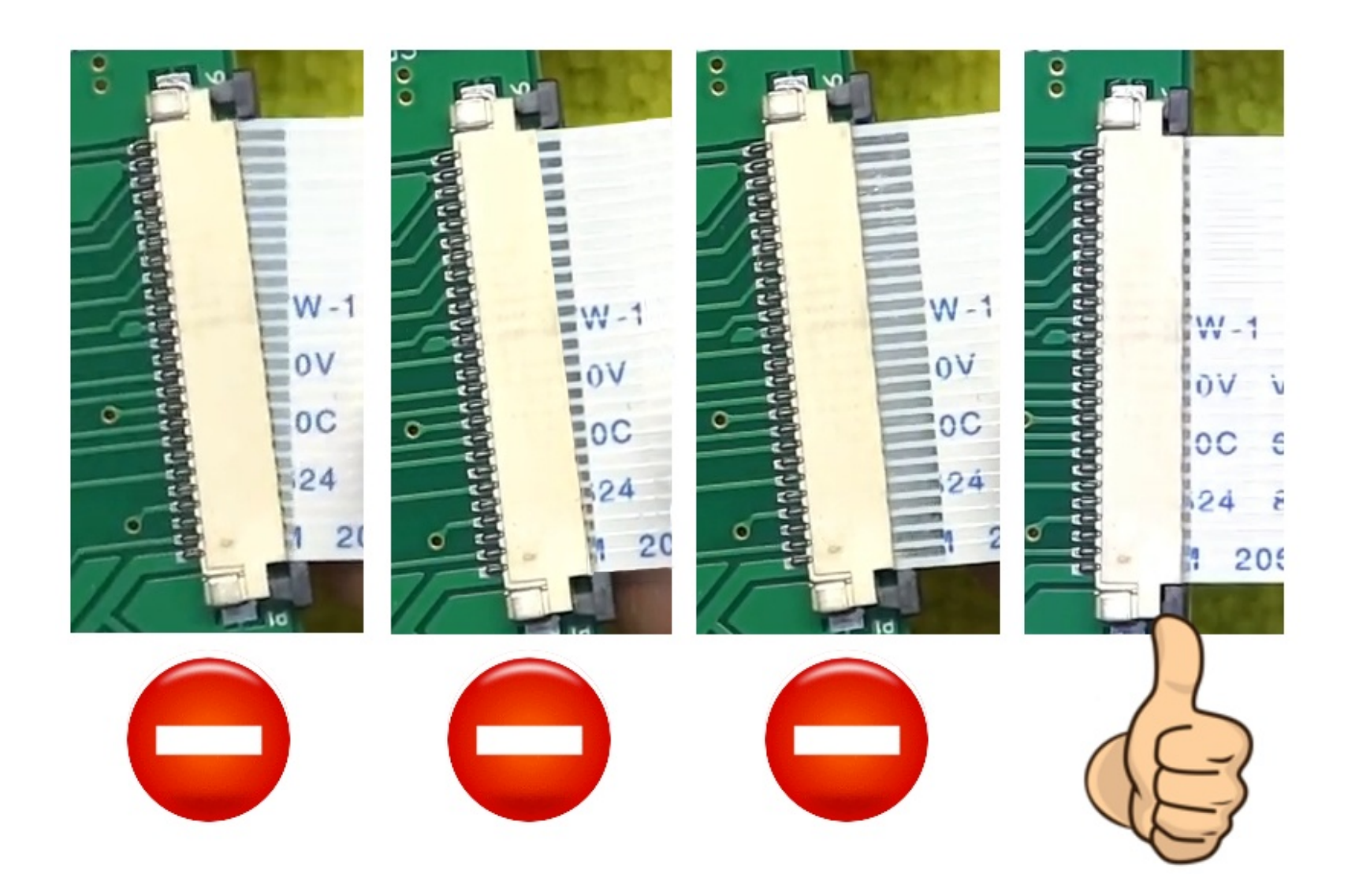

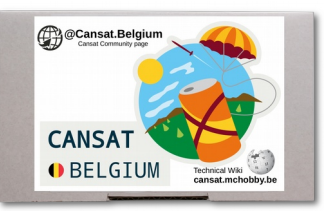

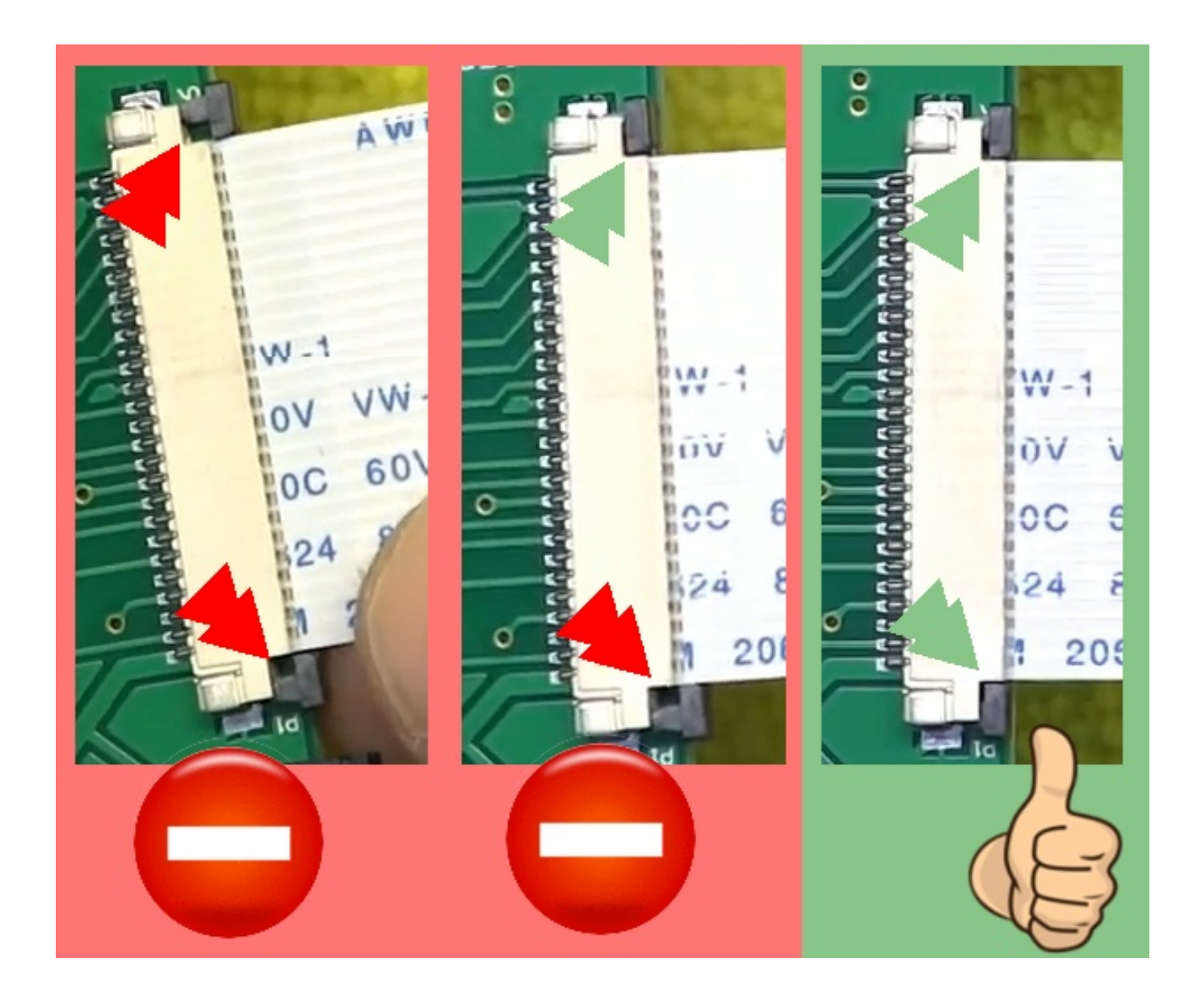

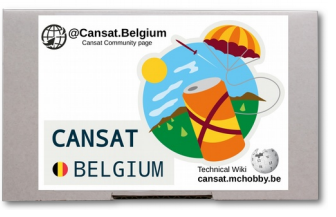

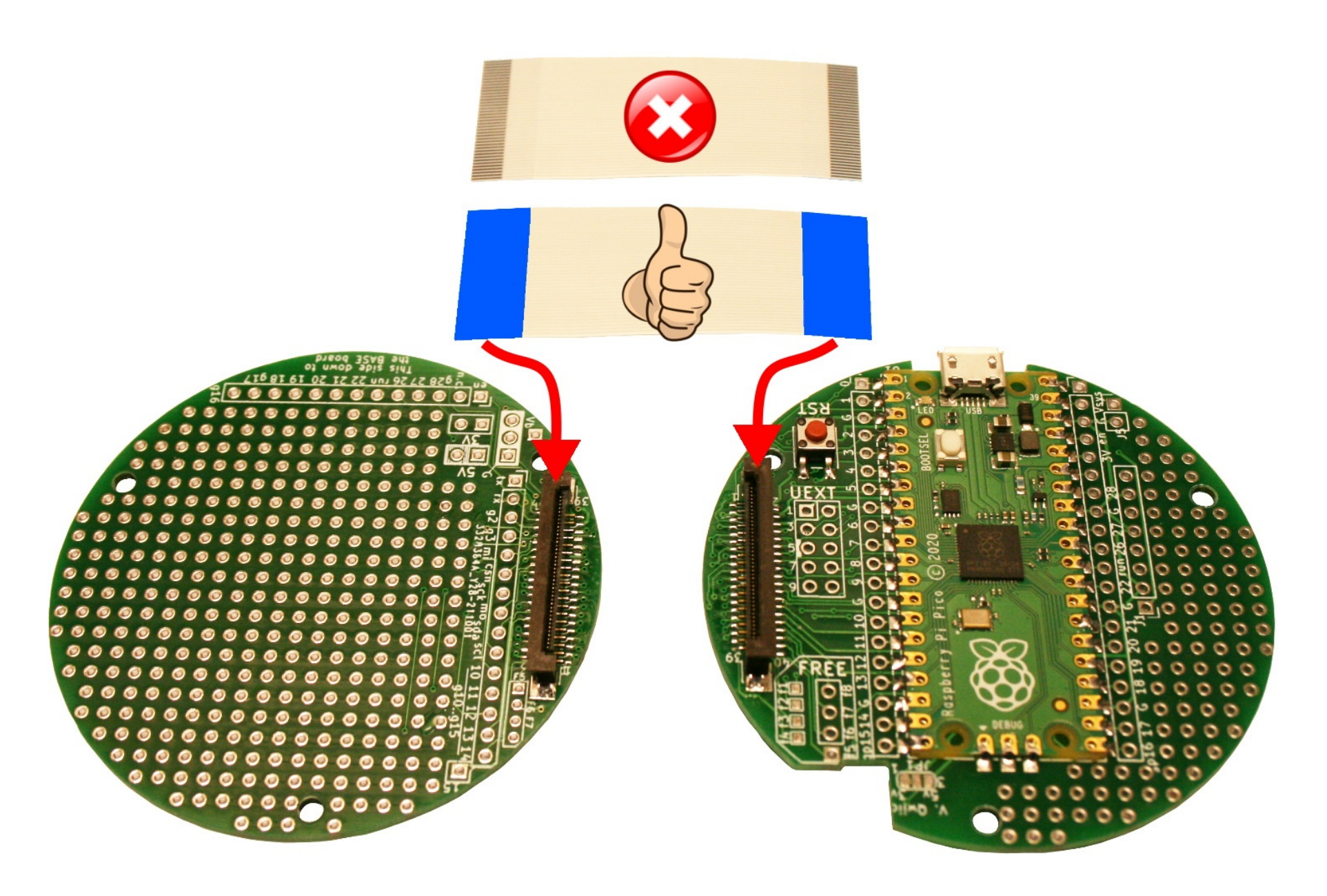

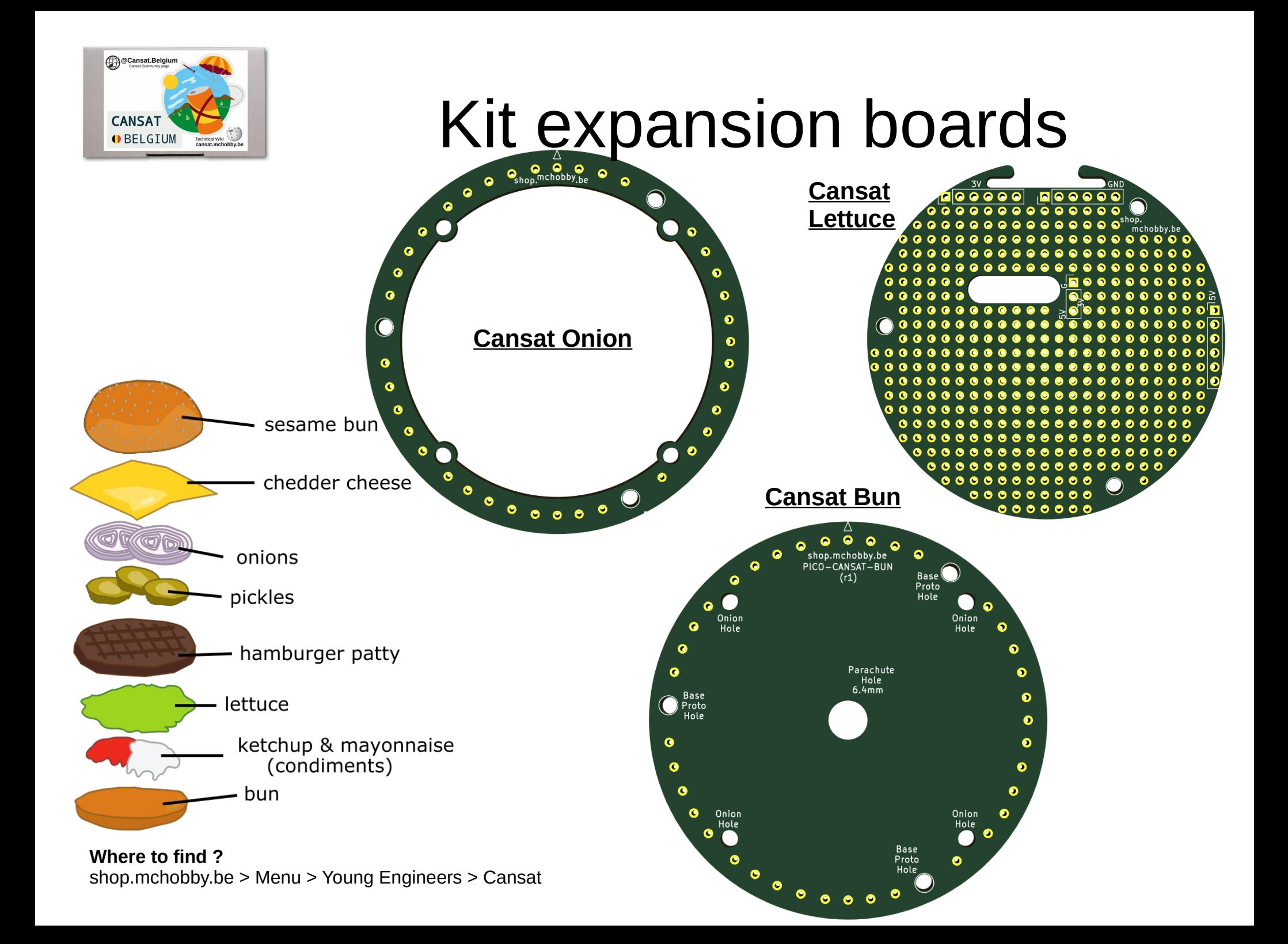

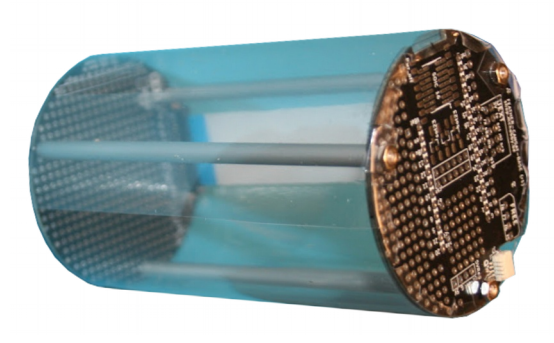

or M2.5 threaded rode

## Diamètre<br>2.5mm<br>Filet M2.5 113.5mm<br>(pref. 100mm) **Aluminium**<br>Diam. 5mm<br>Source: Brico (6mm max) 4mm

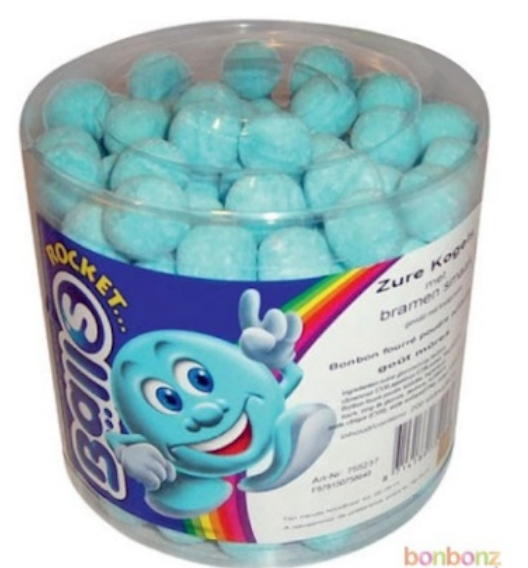

Build tips

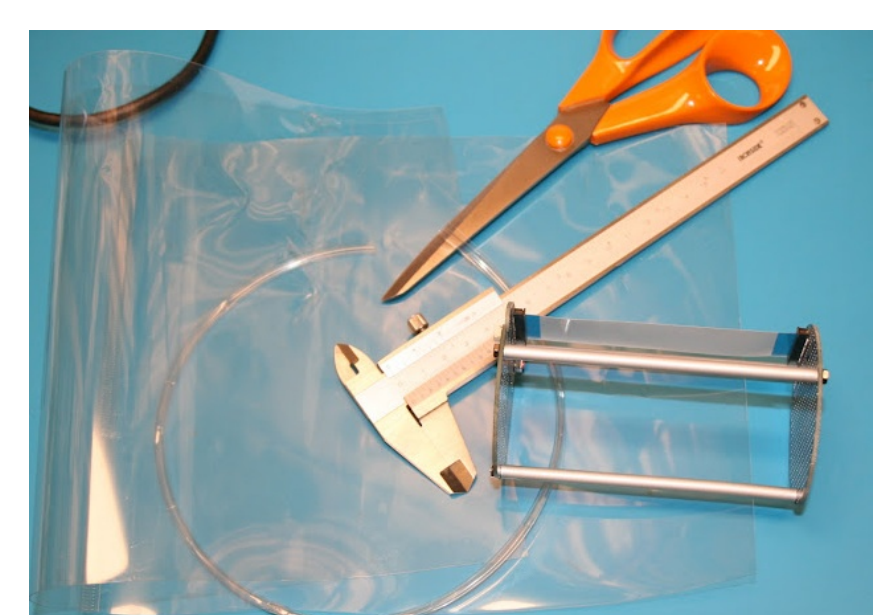

PET plastic Sheet **Cutting a rectangle in the PET sheet about** 1.2 \* cansat-perimeter by cansat-height + 12mm

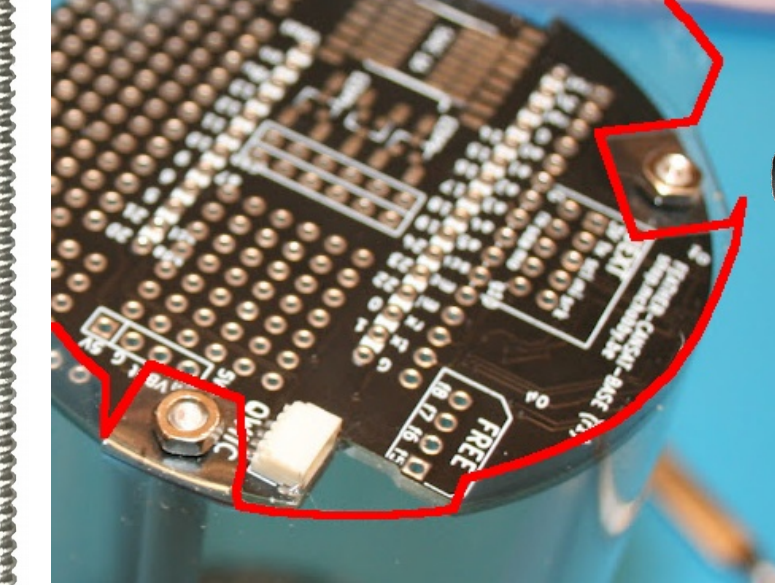

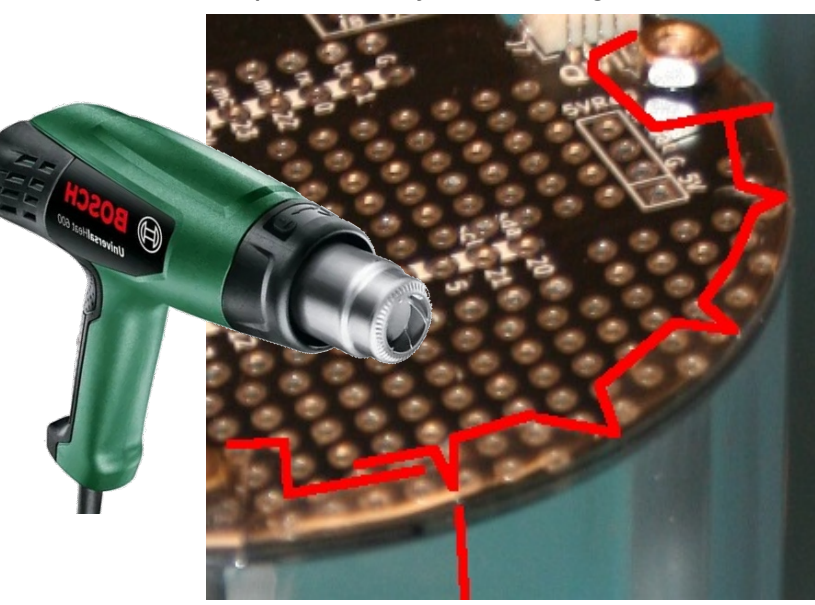

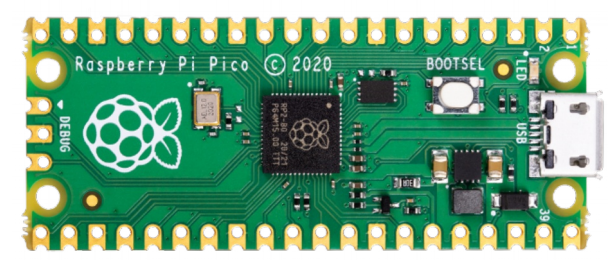

### Raspberry-Pi Pico

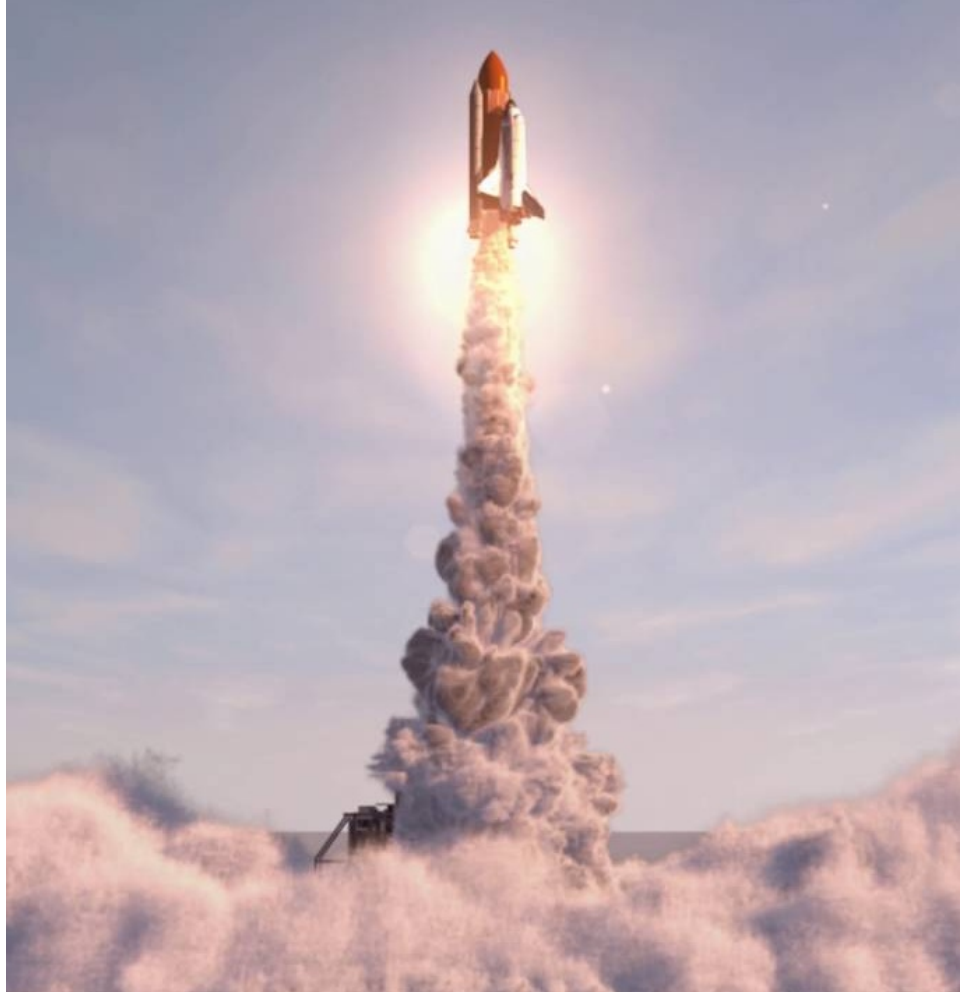

### A bunch of power to launch your project

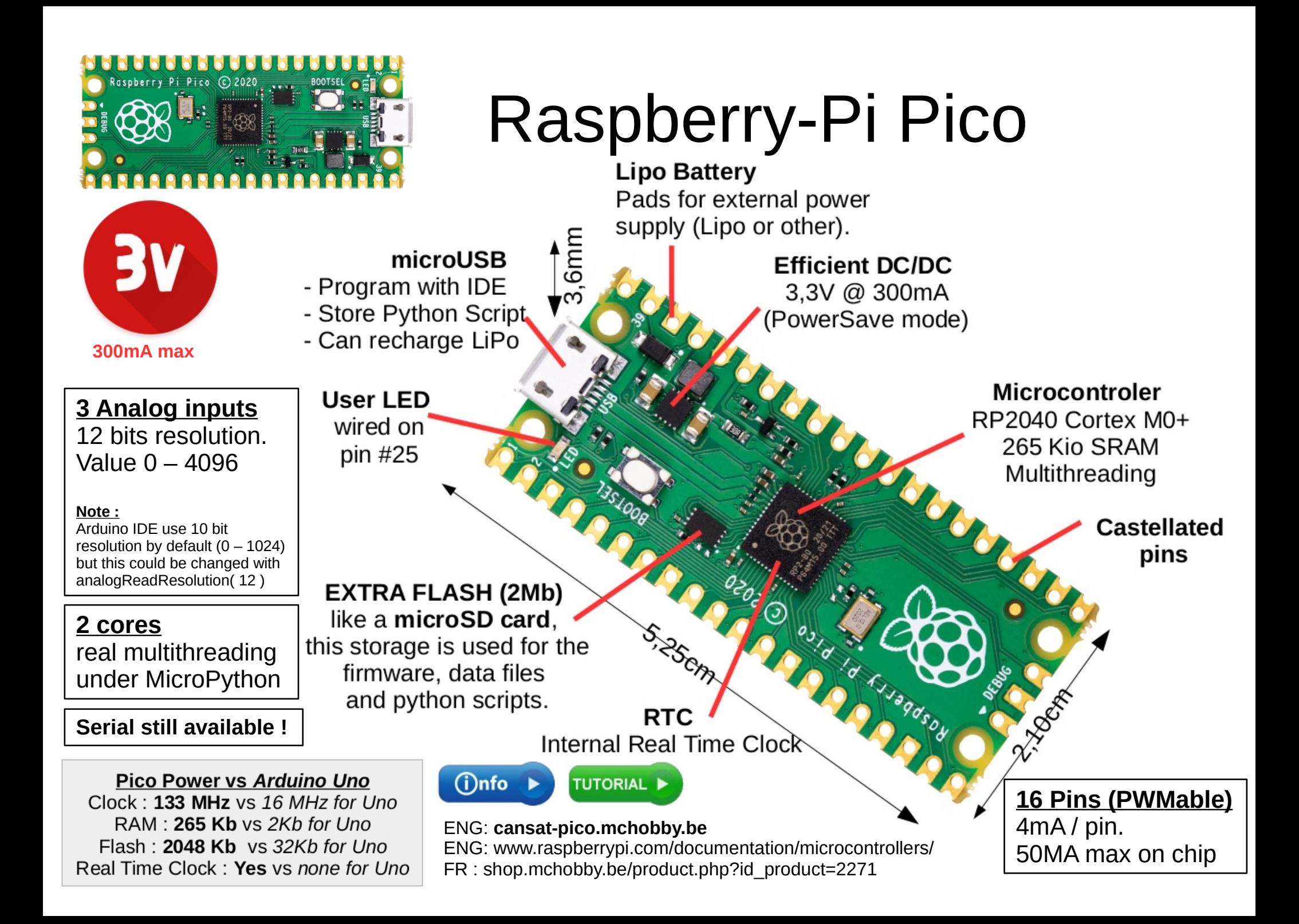

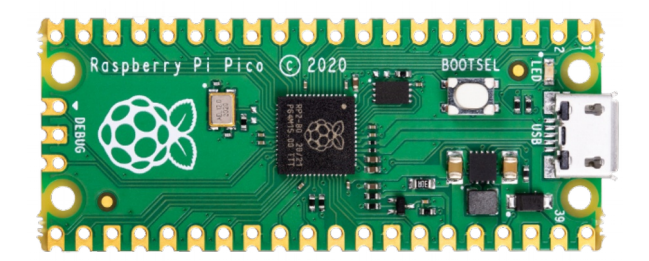

### Raspberry-Pi Pico

**Putting MicroPython on the board**

#### **Manual activation of the bootloader**

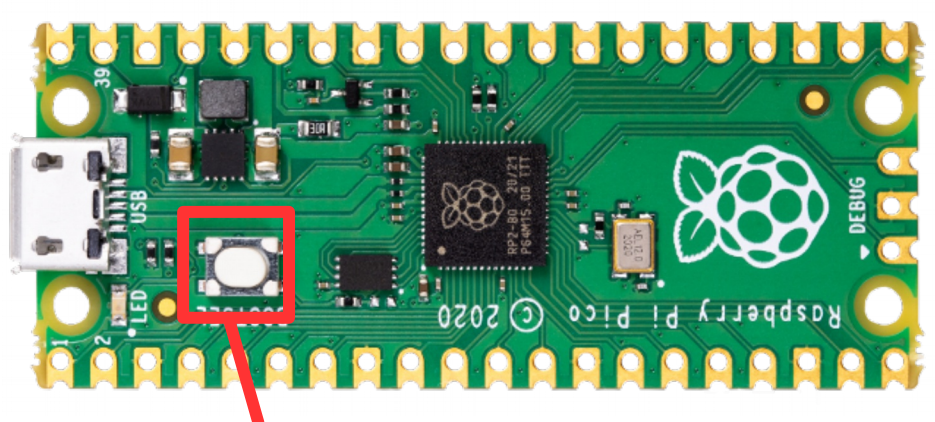

#### **Press button while power on**

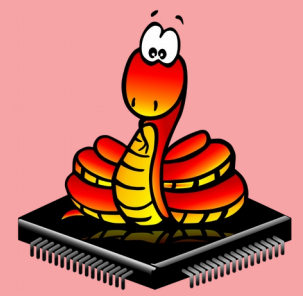

**Once installed…. MicroPython doesn't requires anymore the bootloader activation.**

**MicroPython** firmware can be downloaded from **micropython.org**rp2-pico-20220618-v1.19.1.uf2 609.8 ko RPI-RP2 **Carl Ad** Fichier Édition Affichage Aller à Signets Aide  $\triangleq$  Précédent  $\blacktriangledown$   $\Rightarrow$  Suivant  $\blacktriangledown$   $\blacktriangle$   $\heartsuit$   $\bigcirc$ Q 100% ® RPI-RP2 Raccourcis **Appareils** <!docty<br><html>< 0100<br>1101<br>1001 location RPI-RP2 **CURRENT.UF2 INDEX.HTM Signets** UF2 Boo Board-II Poste de travail **INFO UF2.TXT Bureau** Système de fichiers Documents Téléchargements **T** Musique **M** Images **FE** Vidéos **n** Corbeille Réseau Francourir le réseau

3 éléments, espace libre : 3.5 Mo

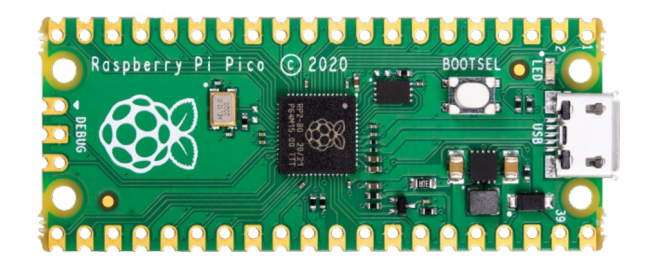

#### **Thonny IDE** (graphical)

**MPRemote** (command line)

 $\gg$  os. listdir()

>>> os.listdir('lib')

MPY: soft reboot MicroPython v1.19.1 on 2022-06-18; Raspber Type "help()" for more information. >>> import os

['blink.py', 'bmptest.py', 'lib', 'readme. "rfm69test receiver.py", "tmp36test.py"]

### Raspberry-Pi Pico

#### **Pre-initialized MicroPython filesystem**

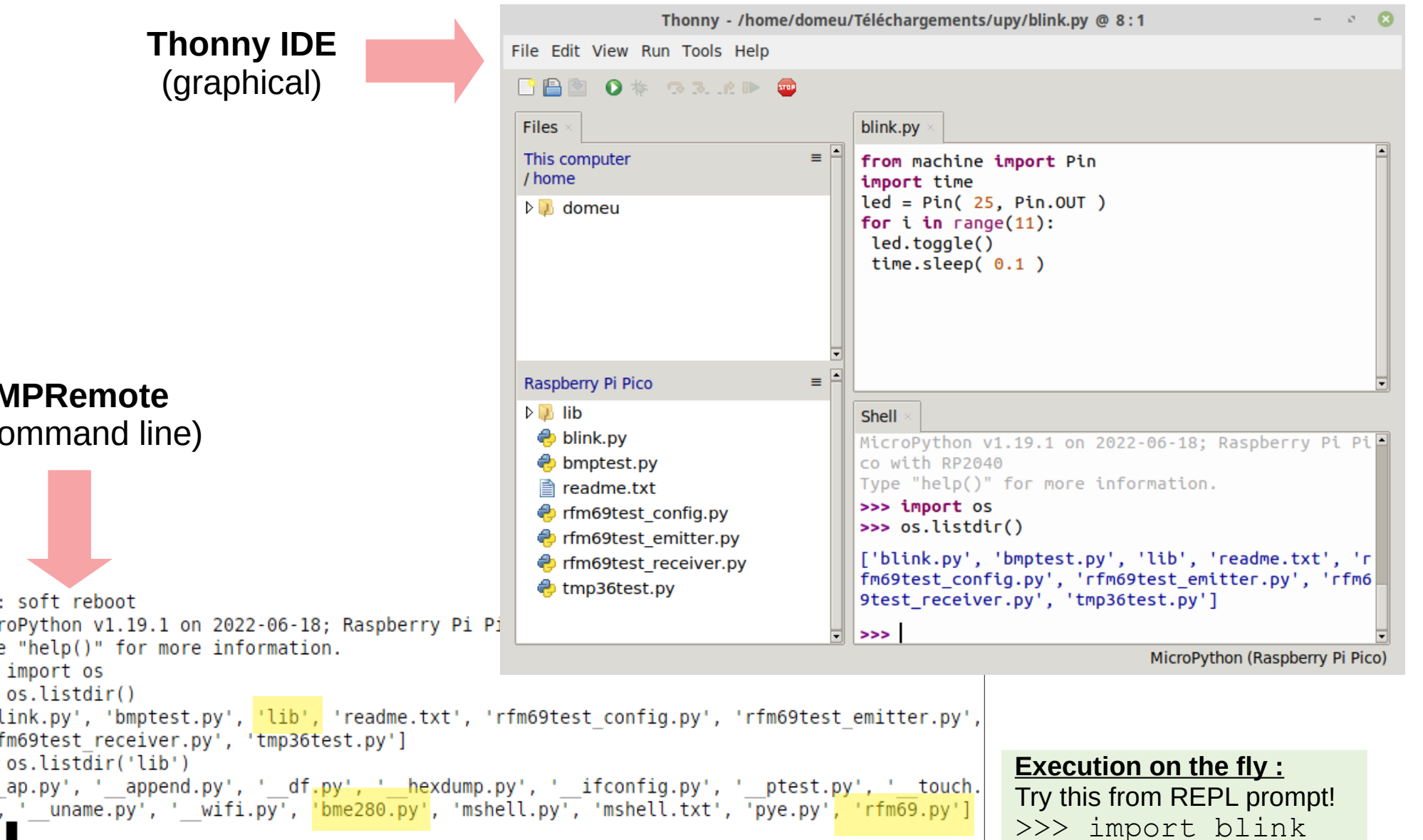

py', ' uname.py', ' wifi.py', 'bme280.py  $>>$ 

P.

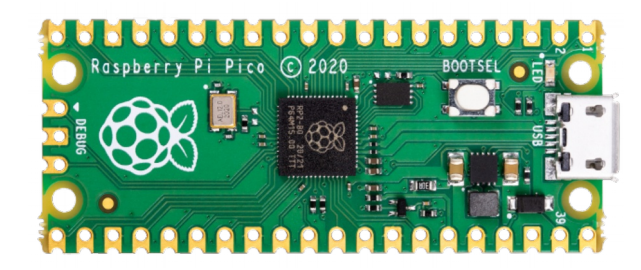

### Raspberry-Pi Pico

#### **The source code**

#### https://**github.com**/mchobby/cansat-belgium-micropython

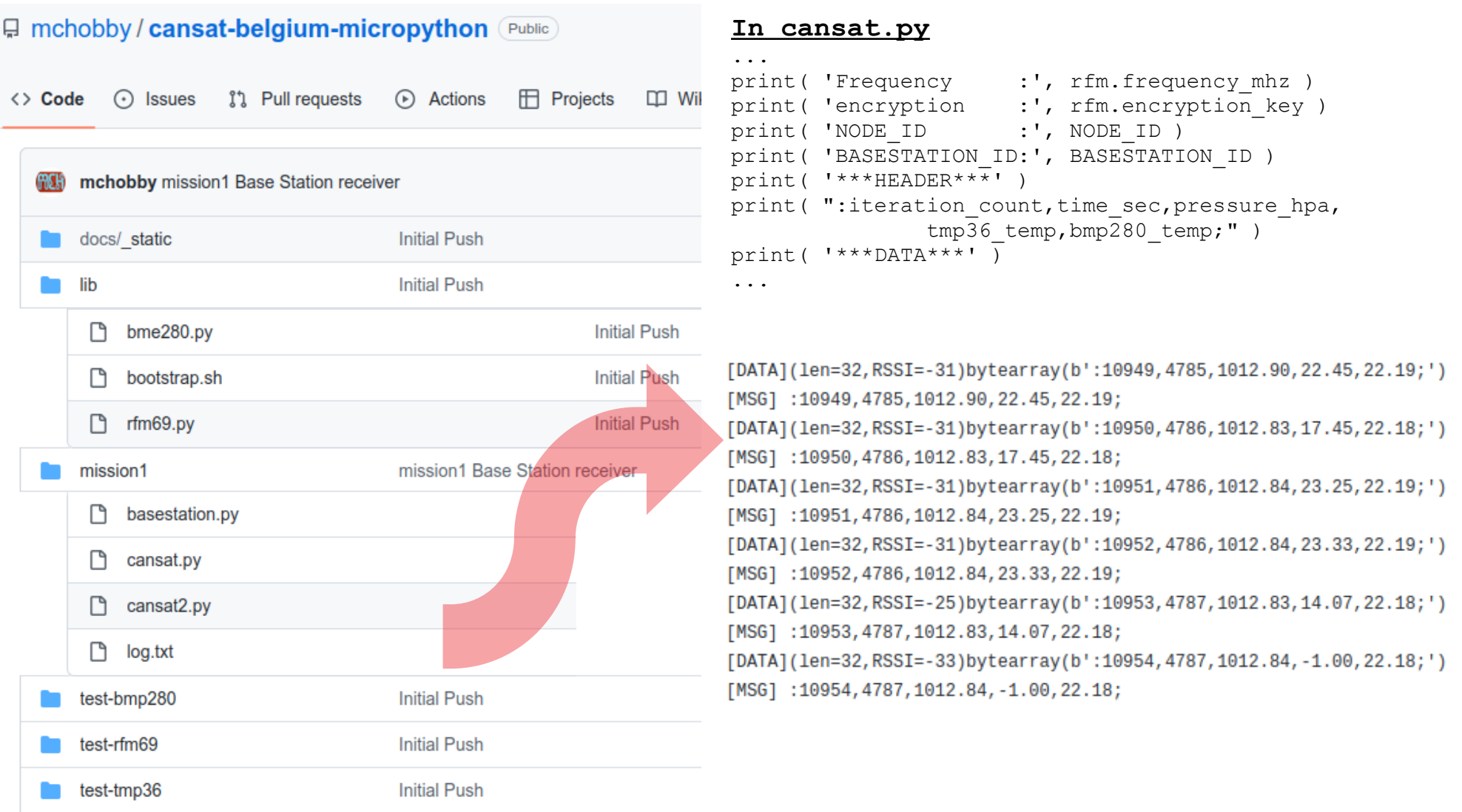

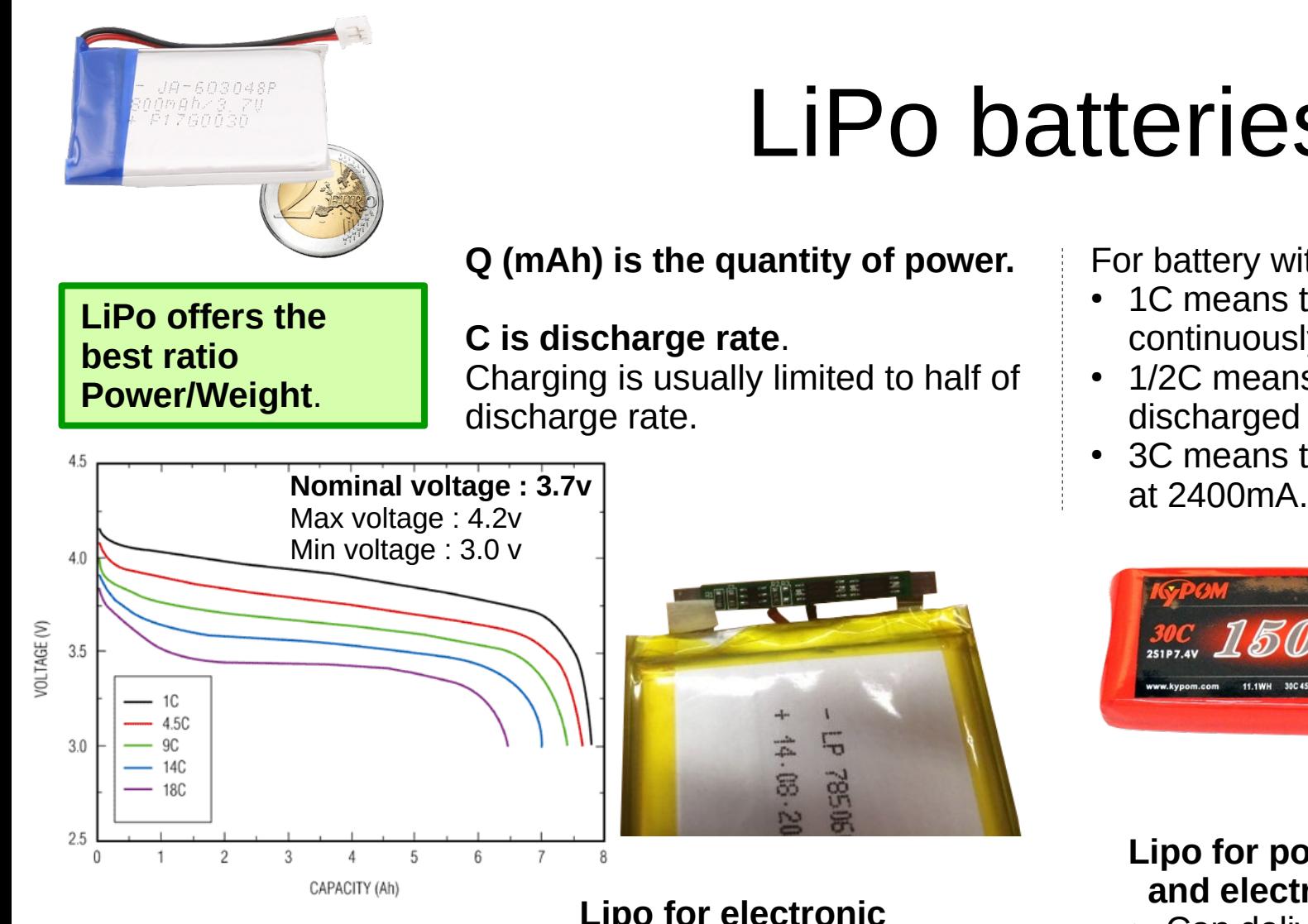

### LiPo batteries

**Q (mAh) is the quantity of power.** 

#### **C is discharge rate**.

Charging is usually limited to half of

- **Lipo for electronic**
- Usually rated for 1C max.
- Use protection circuitry (overcurrent or under-voltage).
- **Finer wires**
- Lighter.
- Power cycle the Lipo when security get activated.

For battery with  $O = 800$  mAh :

- 1C means that it can be discharged continuously at 800mA.
- 1/2C means that it can be discharged at 400mA.
- 3C means that it can be discharged

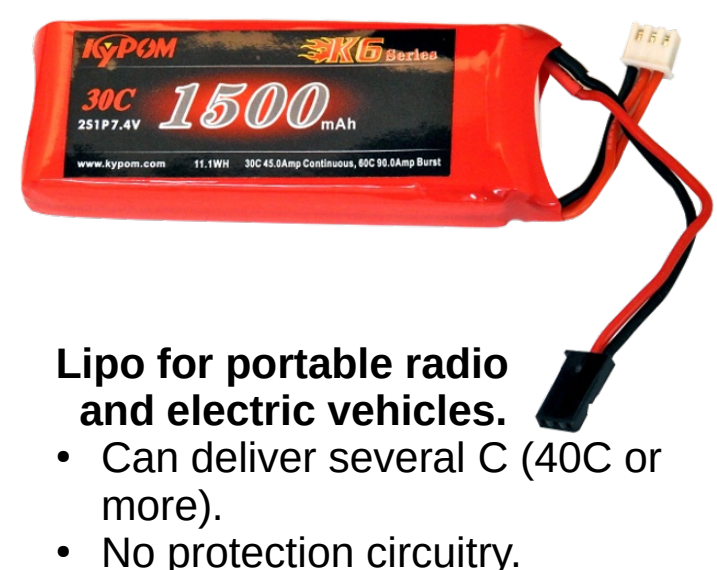

- Thick wires.
- More heavy (more cells).
- Must be charged with special device & under surveillance.

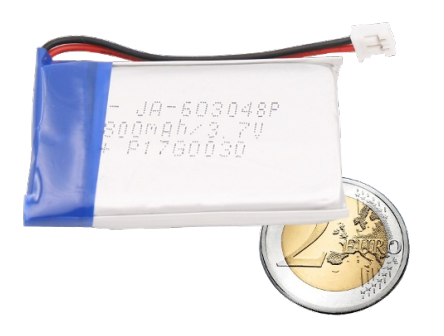

### LiPo batteries

#### **Estimate discharge time**

With a 800 mAh Lipo battery :

IF the project sink a current of 150mA from the battery THEN The lipo will last after 800 mAh / 150 mA = 5.3 Hours

#### **Do not abuse LiPo :**

- Do not twist, bend.
- Do not drill.
- Do not fire.
- Do not over-charge/ over-discharge.
- Do not use when deformed or inflated.
- ALWAYS CHARGE UNDER SURVEILLANCE

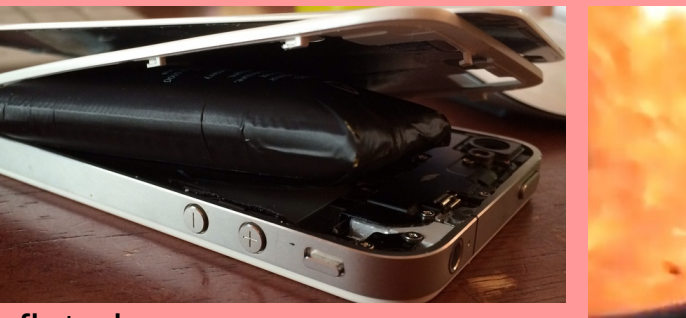

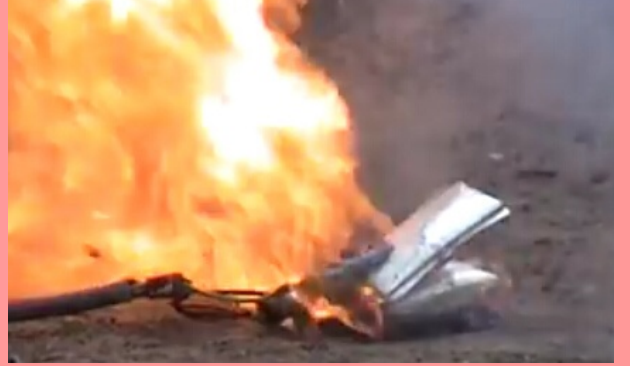

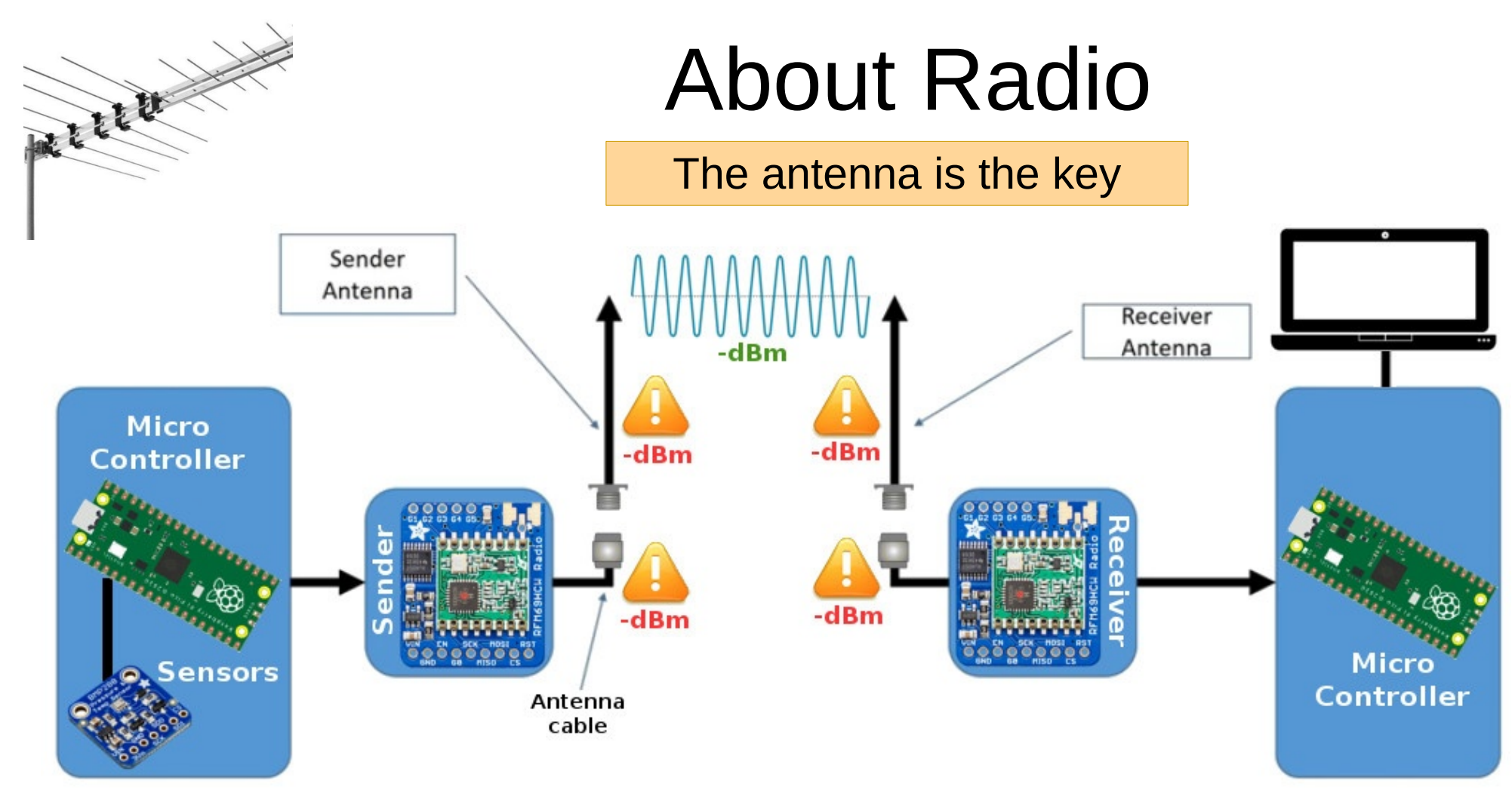

 $dBm = dB / measured mW = efficient way to measure absolute power.$ 

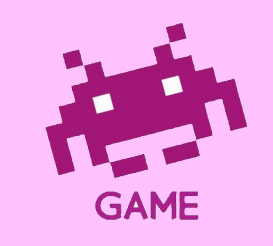

Radio Transmission is a game where the goal is to lose as little power as possible !

**It is even possible to win power.**

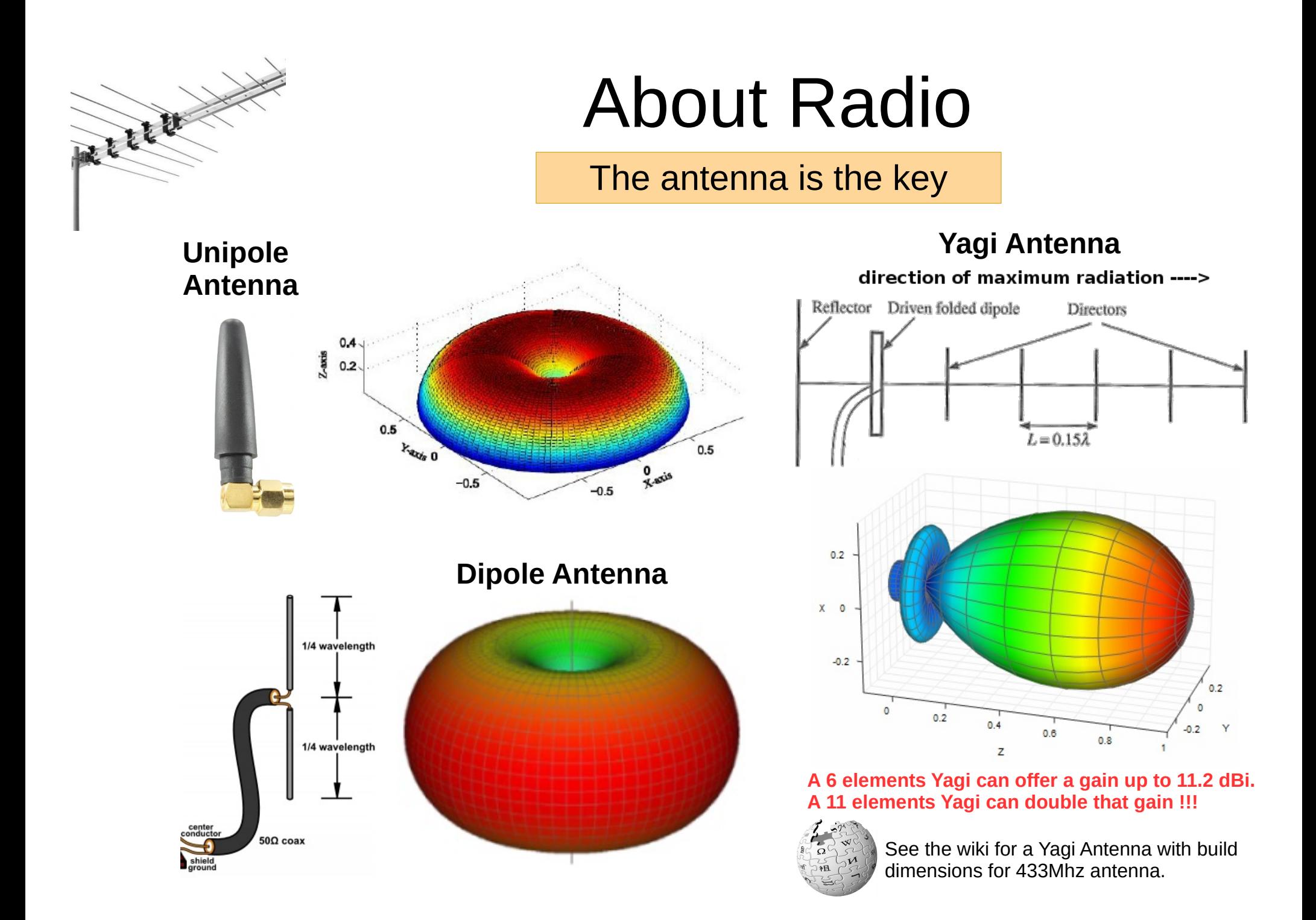

### About Radio

#### **Take care about the polarisation Take care about antenna length**

Retter

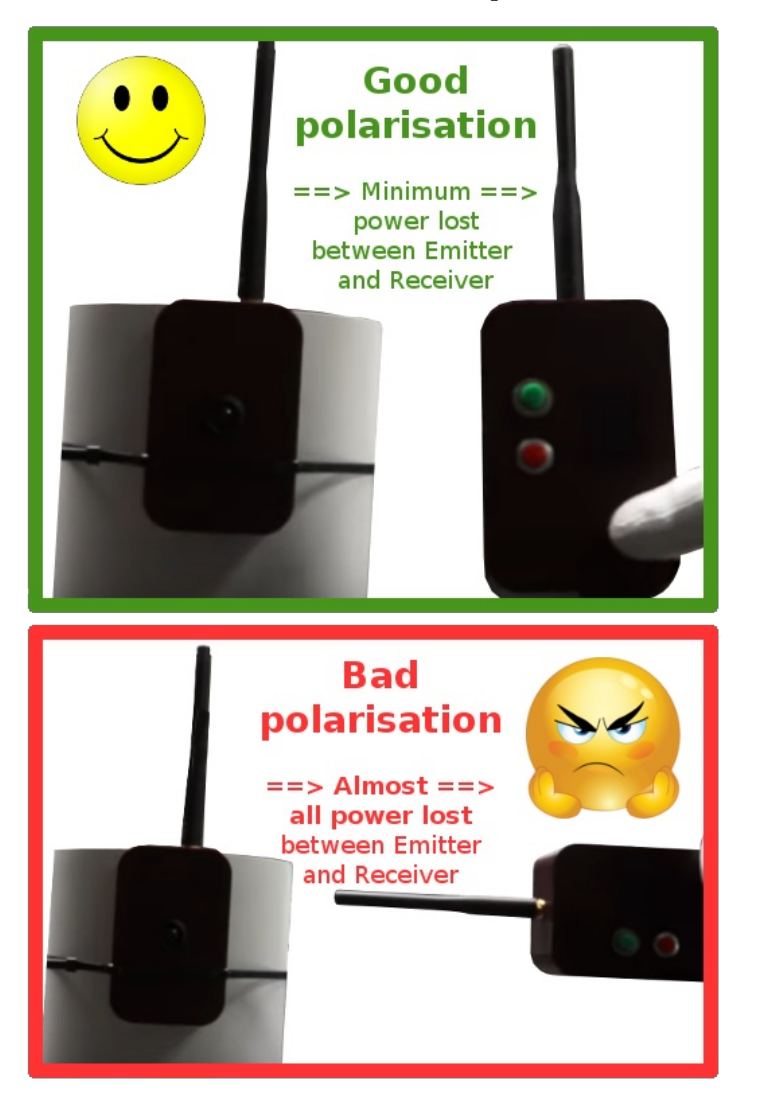

The frequency that the antenna resonates at (operates at) is determined by the length of the antenna.

For unipole (and dipole) antenna, the maximum gain of the antenna is fixed and dependent on the operating frequency (the frequency the antenna should resonnate).

#### **Quarter wavelength (1/4 λ) antenna length) antenna length**

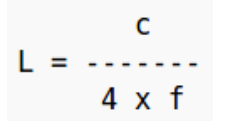

What should be the length of  $1/4$   $\lambda$  antenna for the frequency of 433Mhz ?

3x10E8  $=$  -------------- = 0.1732m 4 x 433\*10E6

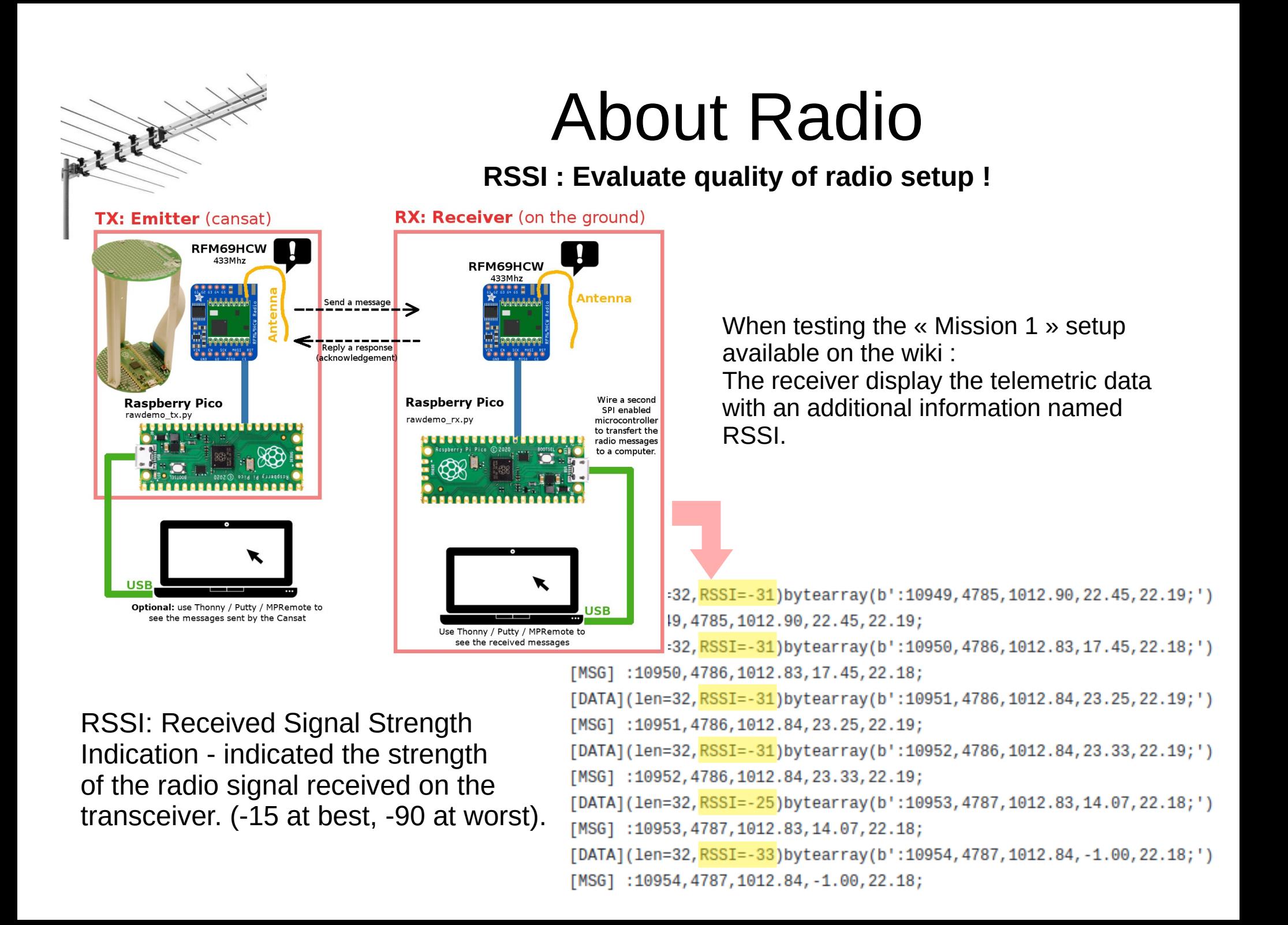

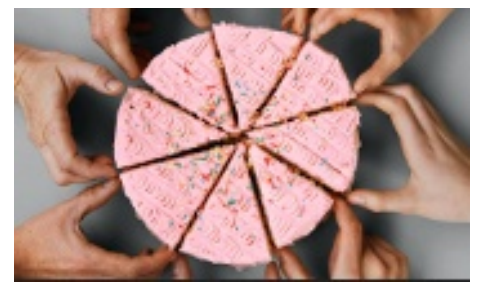

### About Radio

#### **Frequency Plan : share the radio bandwidth.**

The following SDR capture shows the spectrum view of a RFM69 emiting on the 868.0 MHz frequency. (from USA)

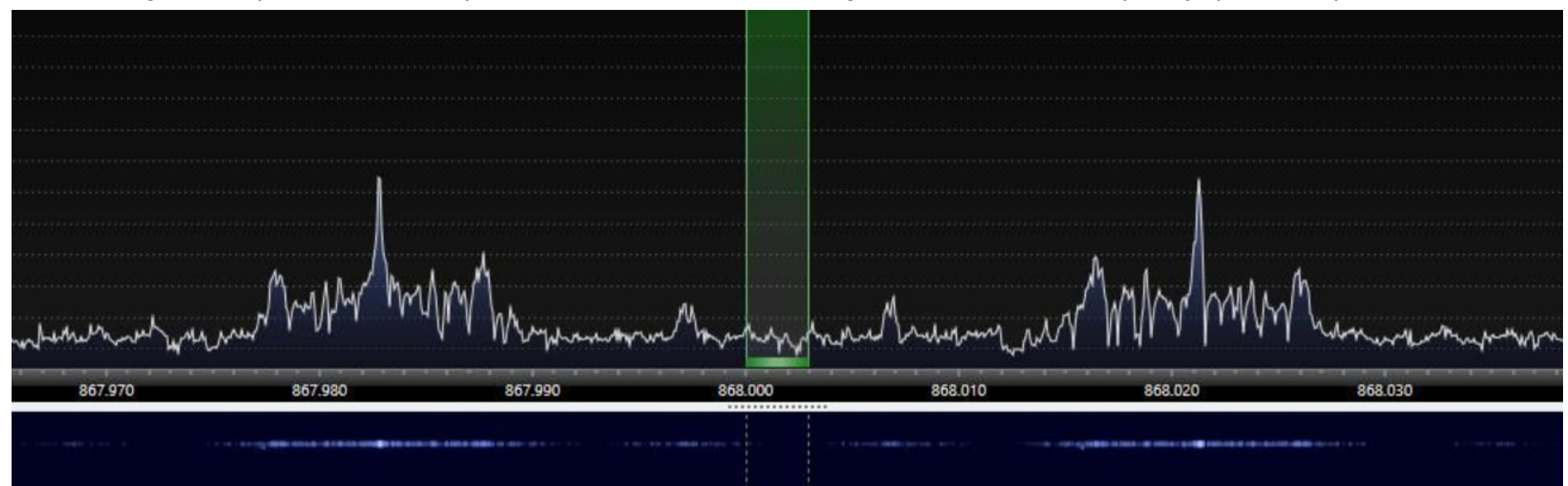

#### Carrier WaveLength - 30 KHz - Carrier WaveLength + 30 KHz.

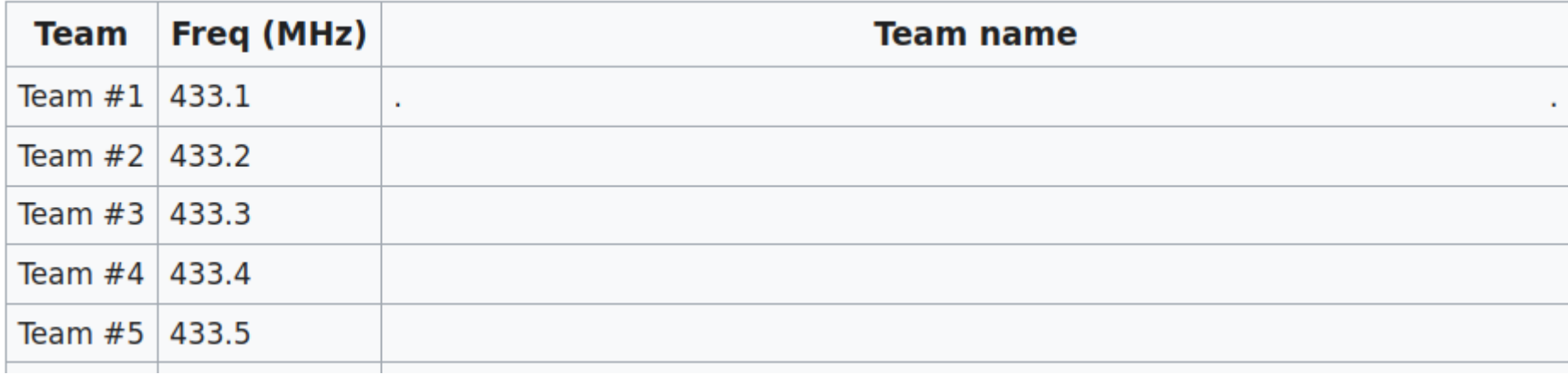

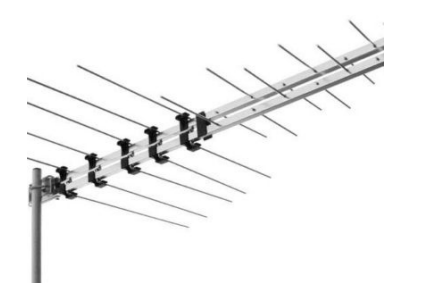

# Rules of Life

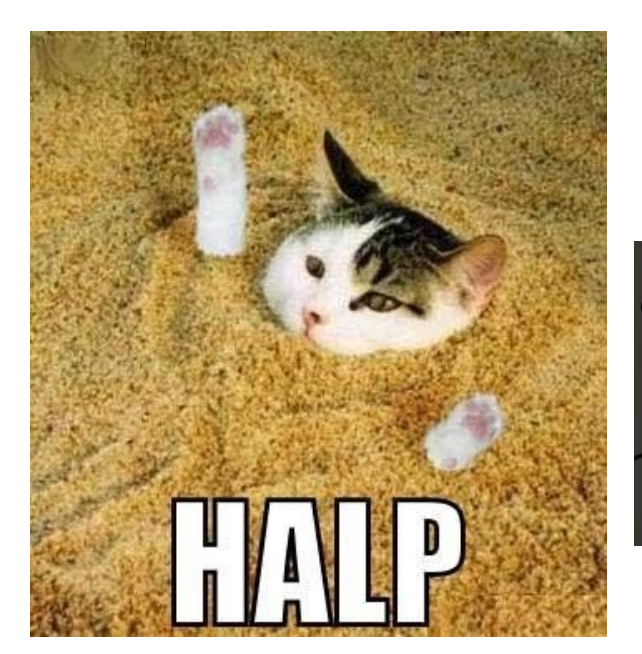

### About Radio

#### **Getting Help with radio stuff !**

- **Rule #1:** Use short, high quality and thick antenna cables.
- **Rule #2:** An SWR below 2 is acceptable (less than 11% of power is reflected so we have much of the power available for transmission).
- **Rule #3:** Always connect an antenna to the sender (otherwise 100% of signal is reflected, which may kill the sender)
- Rule #4: Keep the polarization of your antennas the same way.
- **Rule #5:** The more dBi, the more power in one direction.
- **Rule #6:** With a proper antenna setup, the distance in air is not an issue if we have a line of sight.
- Rule #7: Longer is not always better for antennas. Smarter is better.

#### **Andreas Spiess – Video tutorial Finding Radio Amateur Club**

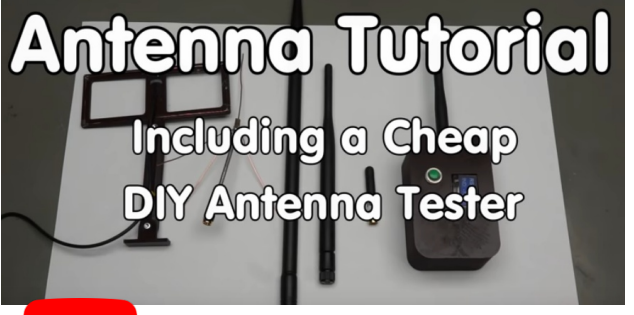

https://youtu.be/J3PBL9oLPX8

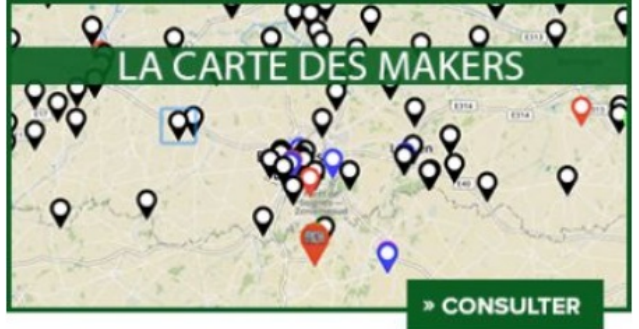

#### http://map.mchobby.be